Prof. Henrique Barbosa hbarbosa@if.usp.br

Ramal: 6647 Ed. Basílio Jafet, sala 100

### Física Experimental IV – FAP214

www.dfn.if.usp.br/curso/LabFlex www.fap.if.usp.br/~hbarbosa

Aula 6, Experiência 2 Ótica de Fourier e Computador Ótico

Fonte: apostila de óptica do lab4 e notas de aula dos Prof. A. Suaide e E. Szanto

# Medidas da semana – Parte 1

- Monte o conjunto de lentes para aumentar o feixe do laser o Ele precisa ser paralelo, lembram-se?
- Em seguida coloque **o objeto** no plano focal da lente **L1** (lente da transformada). Fotografe o objeto.
- Procure a figura de difração do objeto (com um anteparo) no plano focal do outro lado da **L1**. Fotografe a transformada.
- Coloque a lente **L2** a uma distância igual à soma dos focos das lentes **L1** e **L2**.
	- o Se a foco nominal não estiver correto, você pode ajustar as distâncias para melhorar as imagens
- Observe no plano focal depois da lente **L2** a imagem do objeto recomposta pela lente **L2**. Fotografe a imagem recomposta.
	- o Caso a imagem recomposta fique muito pequena, use uma outra lente para aumentá-la, ou retire a lente **L2** e projete a imagem recomposta no infinito

# Objeto 1: Fenda

- Faça as medidas da semana usando a fenda de 40μm do slide prateado
	- o Aumente o feixe por um fator 4 ou 5, pois você não pode iluminar duas fendas vizinhas!
	- o Veja a transformada no plano de Fourier e fora dele. Quais são as diferenças? Você pode justificar qualitativamente a diferença, se houver?
	- o Compare com a figura de difração da fenda simples de duas semanas atrás. Há diferenças? Sim? Não? comente....

# Objeto 2: Grade preta

- Faça as medidas da semana usando a grade de plástico preto
	- o Vai precisar aumentar o diâmetro do feixe para iluminar várias linhas da grade. Um fator 20 deve ser suficiente.
	- o Procure não aumentar mais que o necessário para não perder intensidade.

# Tratamento com Filtros – Parte 2

- Para o objeto grade:
	- o Descubra um filtro capaz de eliminar as linhas verticais da grade
	- o Depois elimine as linhas horizontais.
	- o Você pode pensar num filtro que torne a figura menos nítida? Que freqüências espaciais ele teria que retirar da transformada?
	- o Fotografe tudo.
- Comente todos os resultados obtidos

# Comp. Ótico com a Fenda

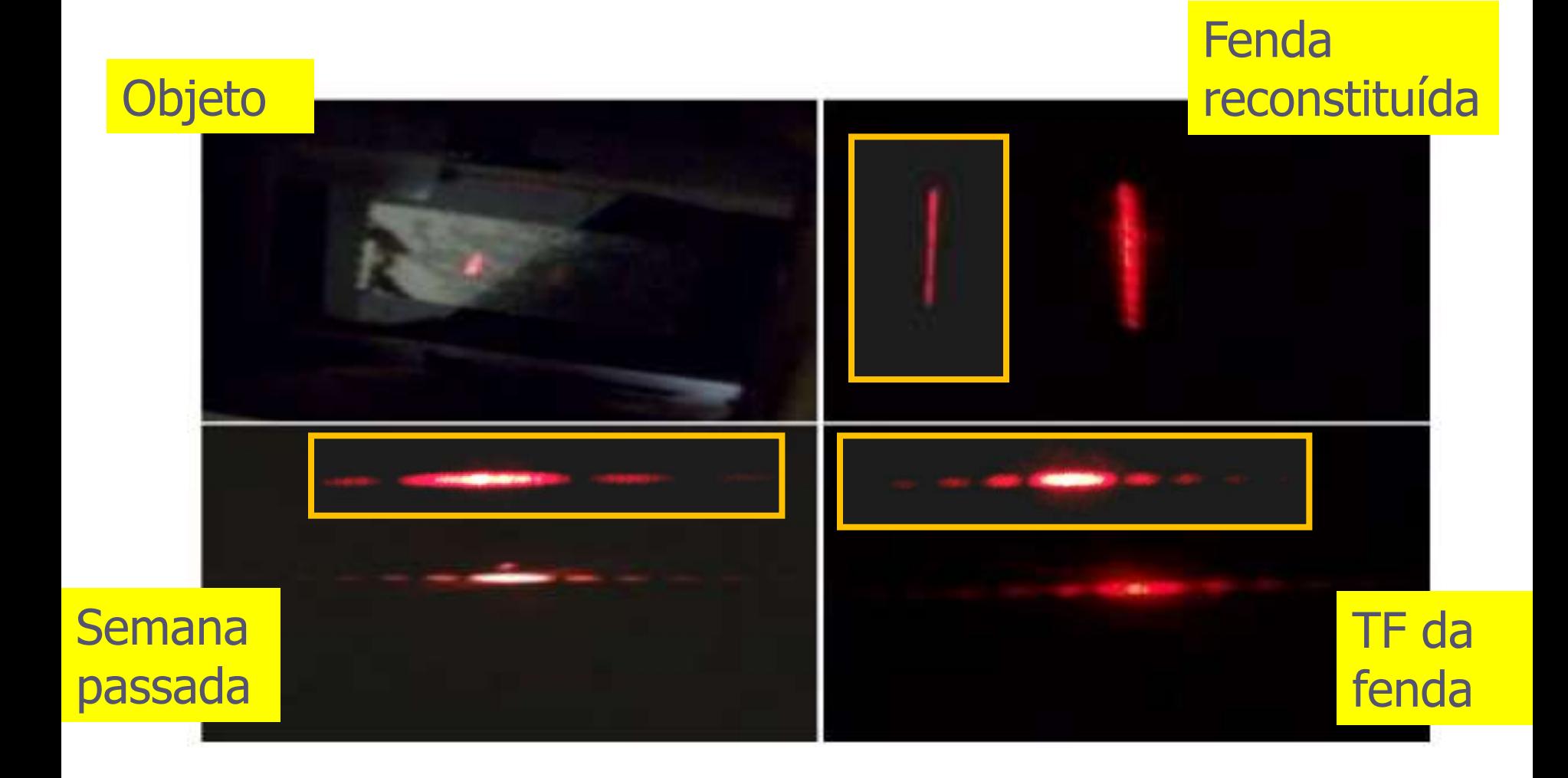

## Problemas com a Fenda

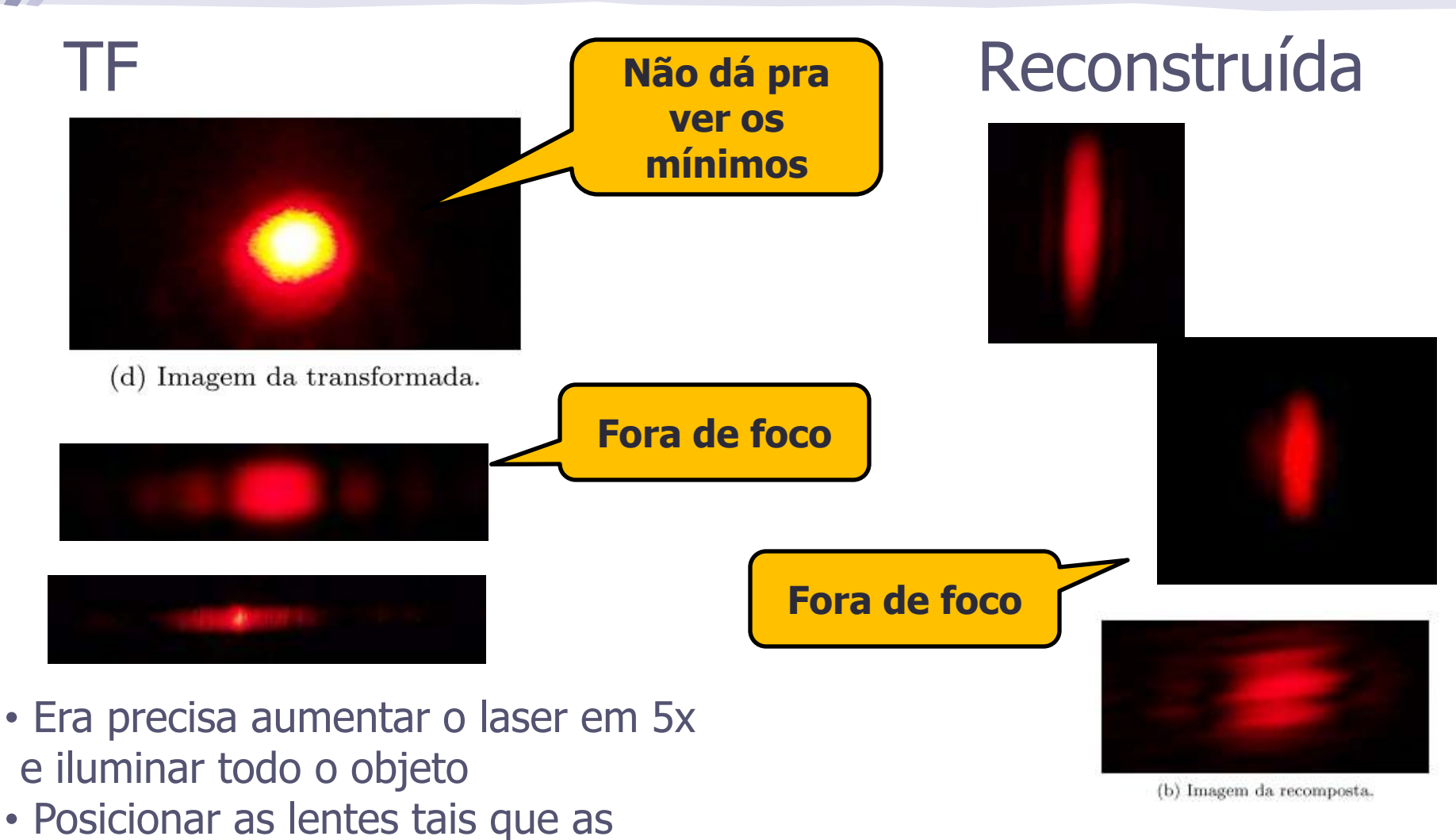

imagens estivessem em foco (**não usar o foco nominal !!**)

## Com a grade de plástico

#### **Objeto**

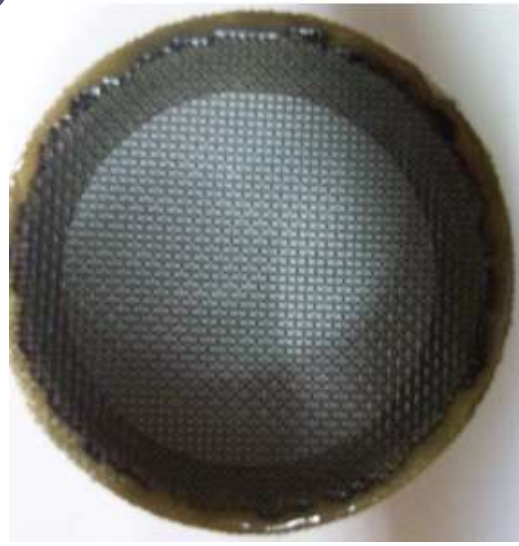

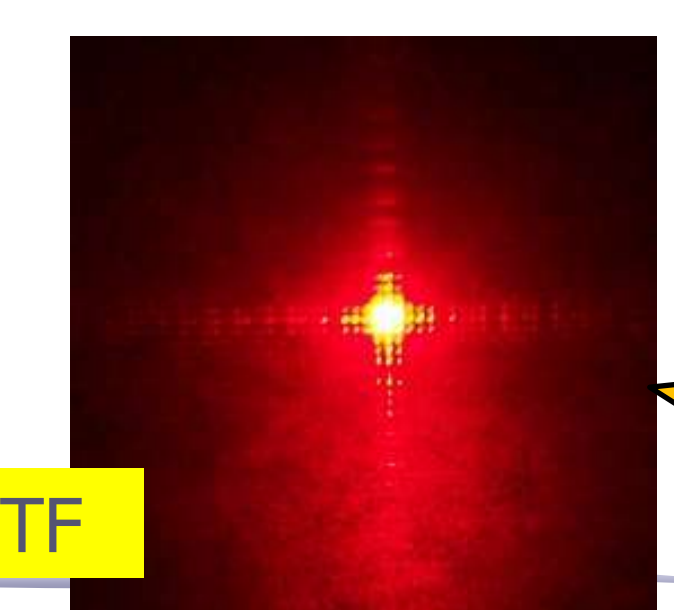

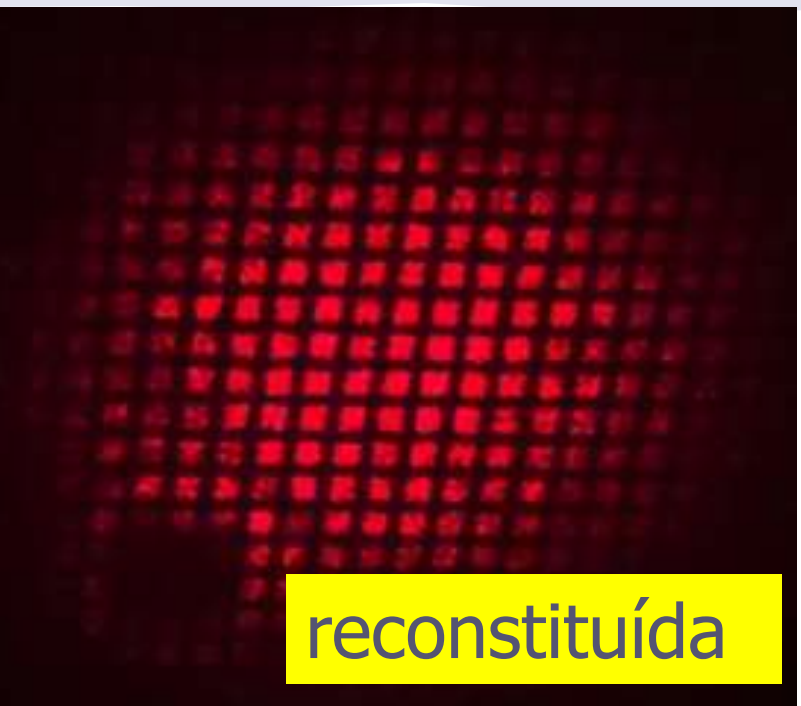

**Cada posição no plano de Fourier corresponde a uma freqüência e vcs tinham que aplicar um filtro.**

### Os Filtros

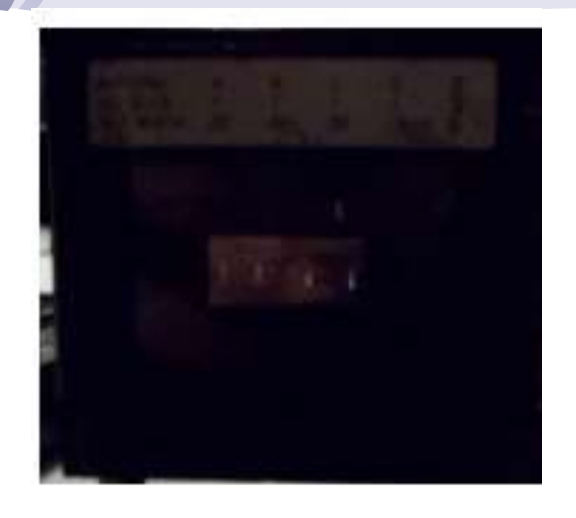

**Dava para fazer com fita crepe, mas era mais difícil... Pois a informação está muito concentrada próximo do máximo principal.**

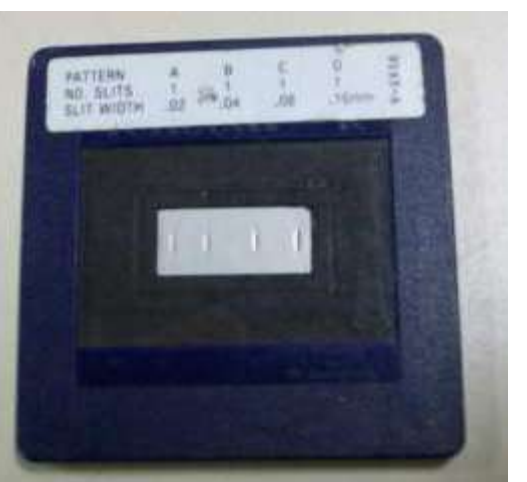

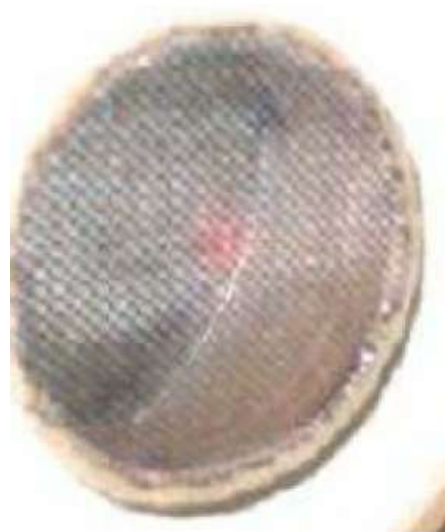

(a) Grade de difração.

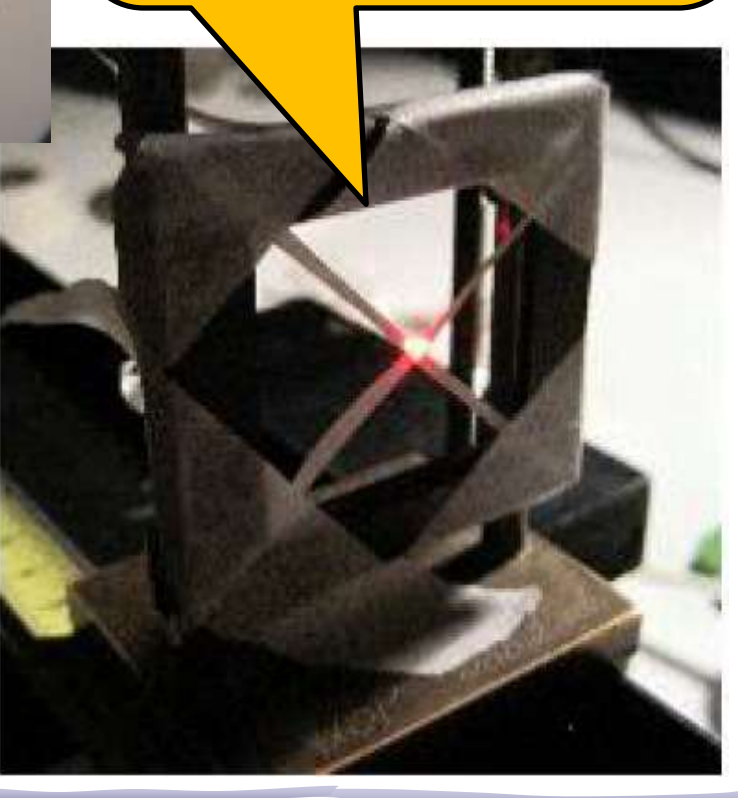

## Imagem Filtrada

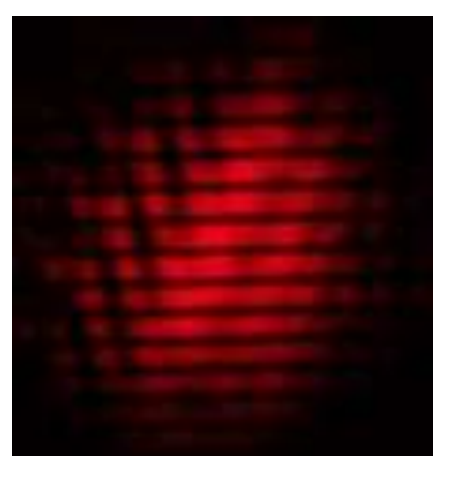

 $\mathbb{Z}$ 

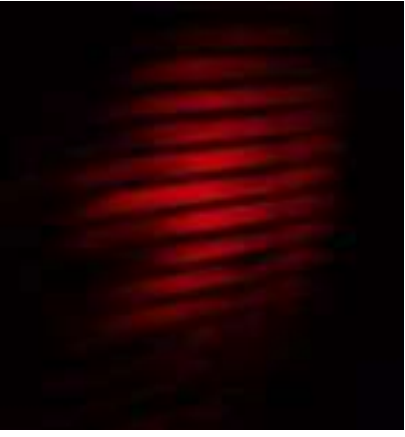

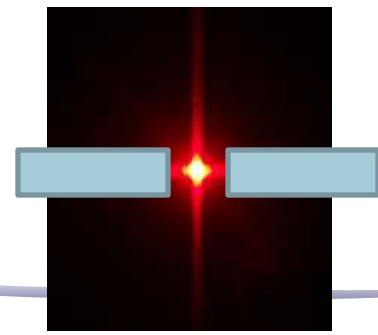

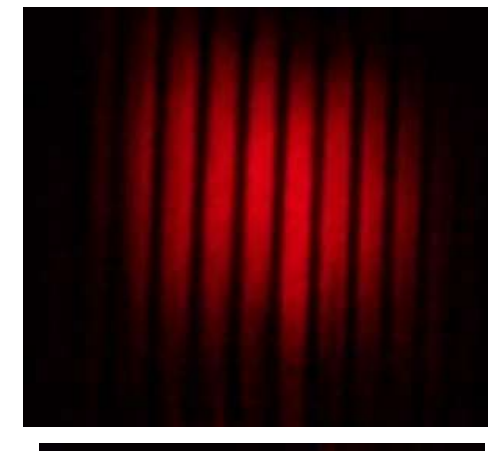

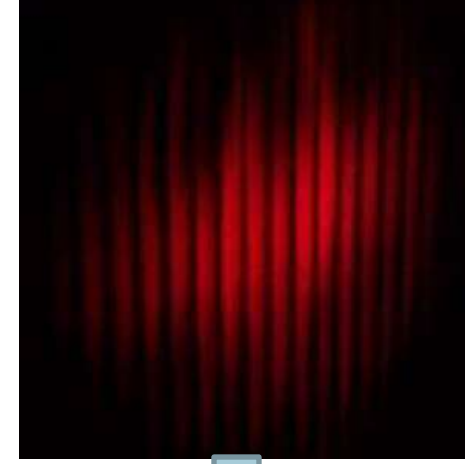

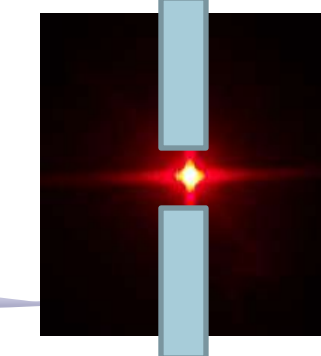

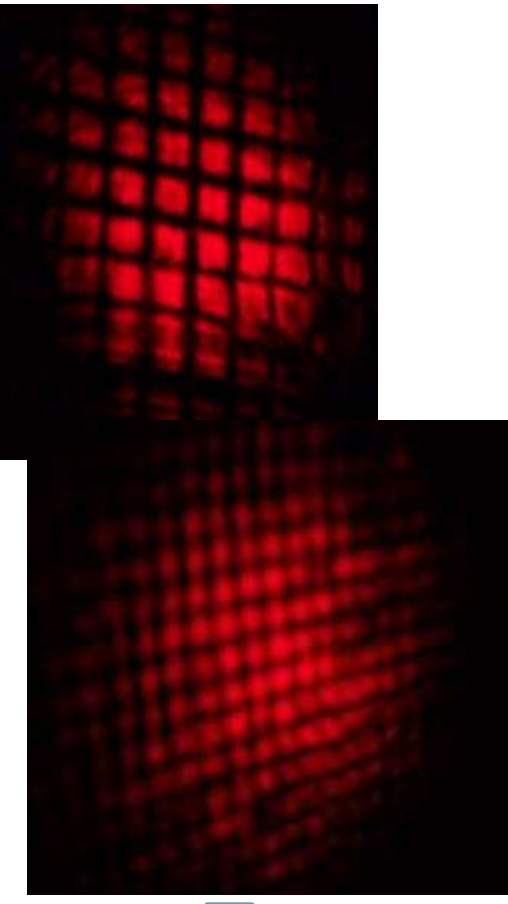

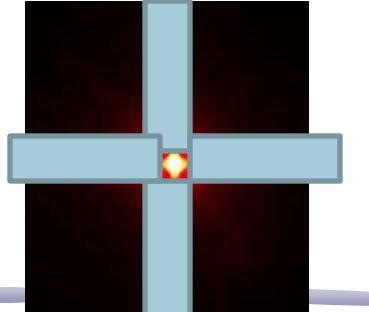

## Problemas

• O alinhamento e a distância correta entre as lentes eram fundamentais!

> **Imagem muito boa. Tudo vermelho exceto pelas linhas pretas**

> > **As linhas da grade estão mais grossas do que a parte vazia.**

**Imagem com problema, fora de foco**

## Problema Filtro

• Um dos grupos usou o tecido fino para filtrar os cantos vivos... Mas quais freqüências seriam eliminadas ??

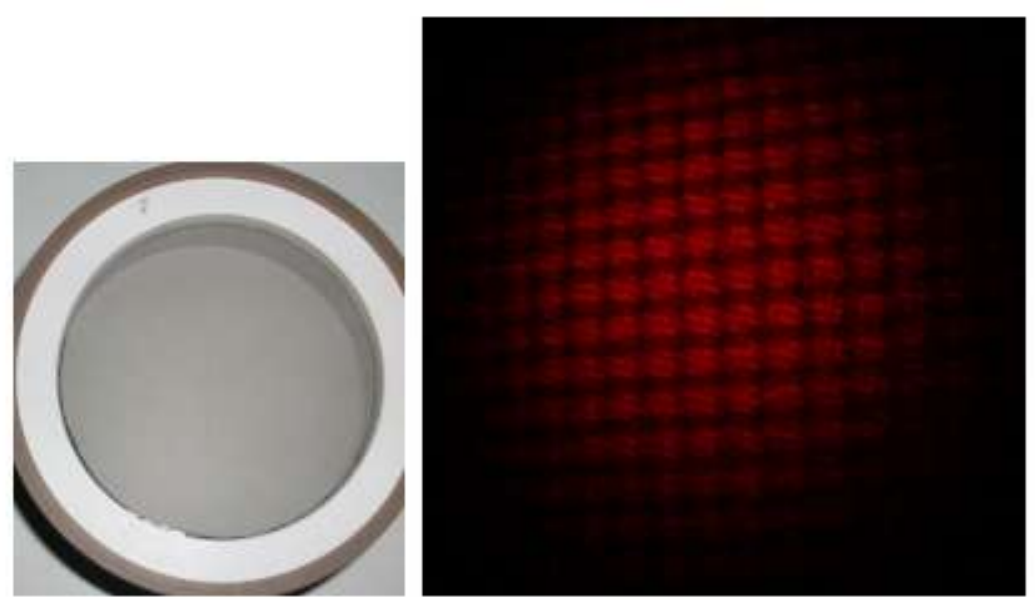

Figura 9: Grade fina que serviu de filtro e imagem recomposta resultante de sua presença.

## HOJE: **Processamento de Imagem**

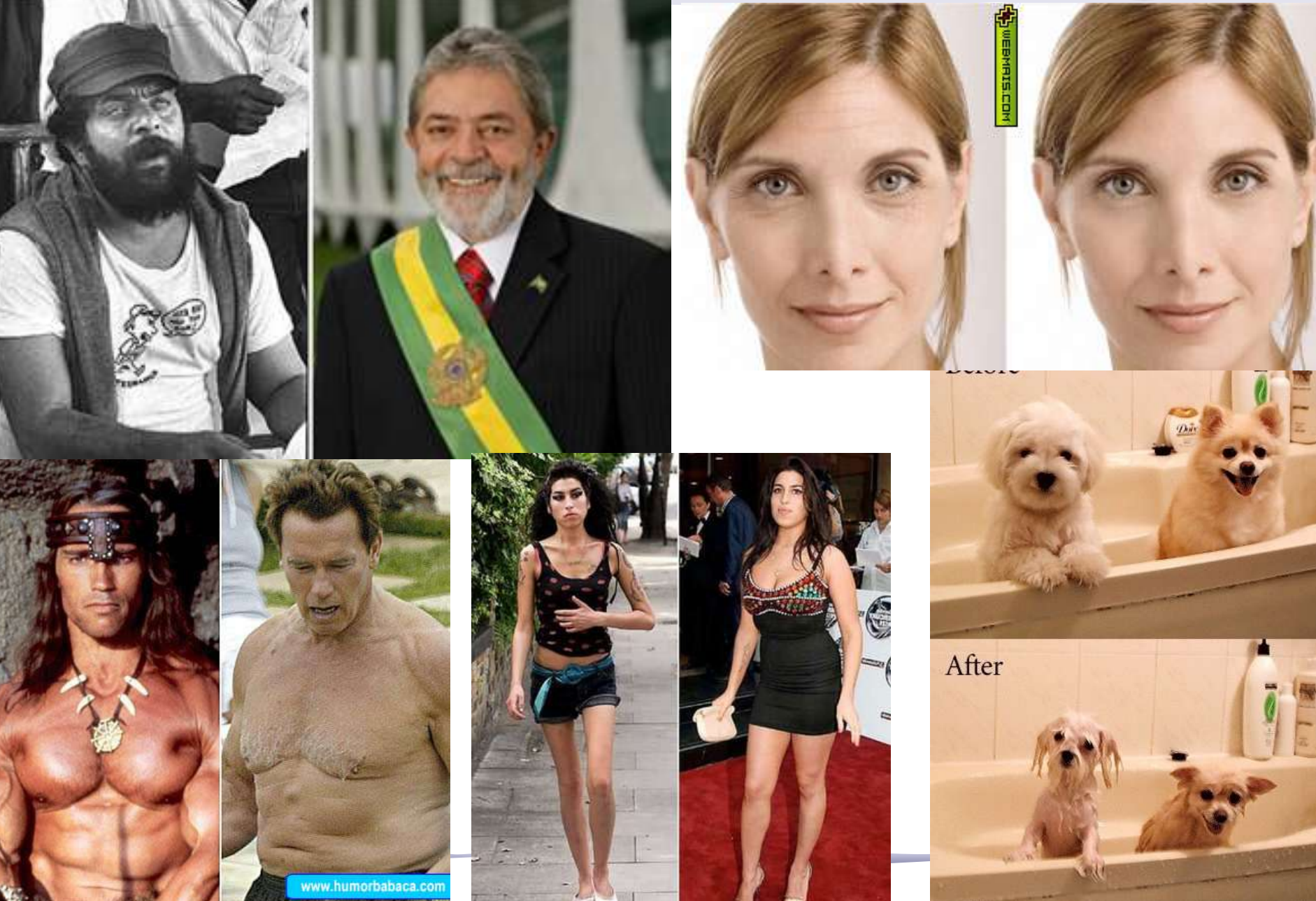

# Difração e transformada de Fourier

• A figura de difração está relacionada à transformada de Fourier do objeto iluminado

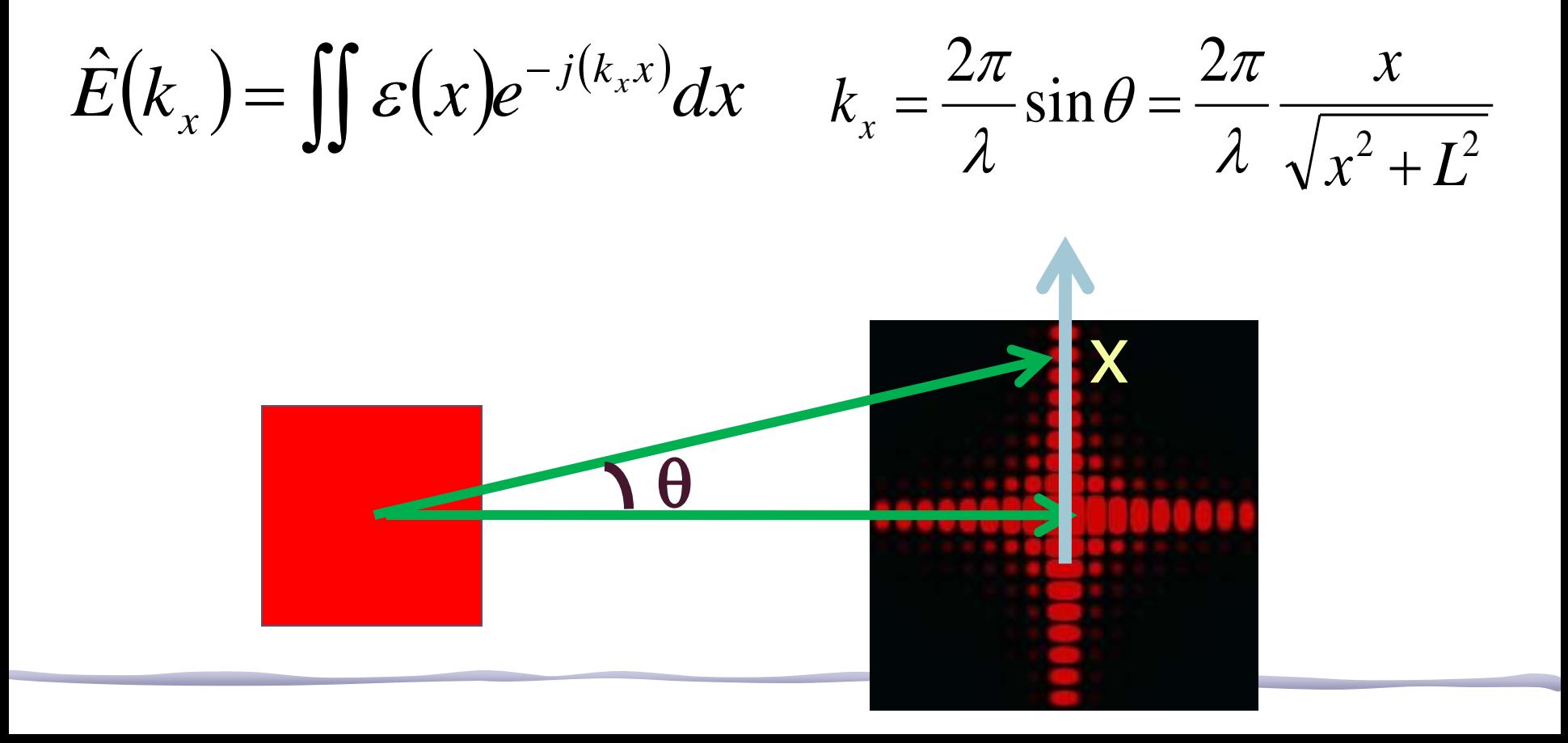

## Difração em uma fenda

• A intensidade da difração em função do ângulo é dada por:

$$
I = I_0 \left(\frac{\sin \beta}{\beta}\right)^2, \ \beta = \pi \frac{d}{\lambda} \sin \theta
$$

• A posição dos máximos SECUNDÁRIOS, sin(B)=±1

$$
\Rightarrow \sin \theta_{\text{max}} = \pm \frac{\lambda}{2d}, \pm 3\frac{\lambda}{2d}, \pm 5\frac{\lambda}{2d}, \dots
$$

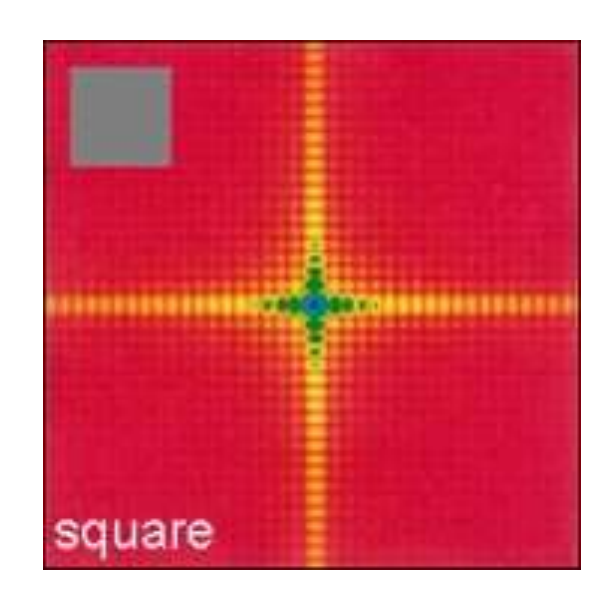

# Difração num orifício circular

• Lembra da difração num orifício circular? o No caso de orifícios circulares os mínimos estão em:

$$
\frac{\sin \theta}{\lambda/a} = 1,22; 2,23; 3,24; \dots
$$

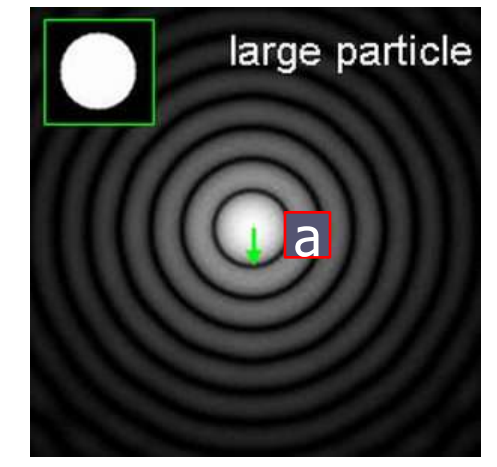

#### o (onde a é o diâmetro da abertura)

# Fcomo método de edição de imagens

- Em algumas circunstâncias, o uso da T.F. pode ser bastante útil na edição de imagens
- Por exemplo:
	- o Remoção de ruídos e artefatos
		- Quando estes possuem freqüência muito bem definida, sendo bem localizada na T.F.
	- o Remoção de padrões
		- Por exemplo, uma cerca pode ter um padrão de freqüências bem definidas.
	- o Filtros de efeitos especiais
		- A remoção de algumas freqüências pode criar efeitos interessantes

### Tratamento de imagem

• Exemplo 1:

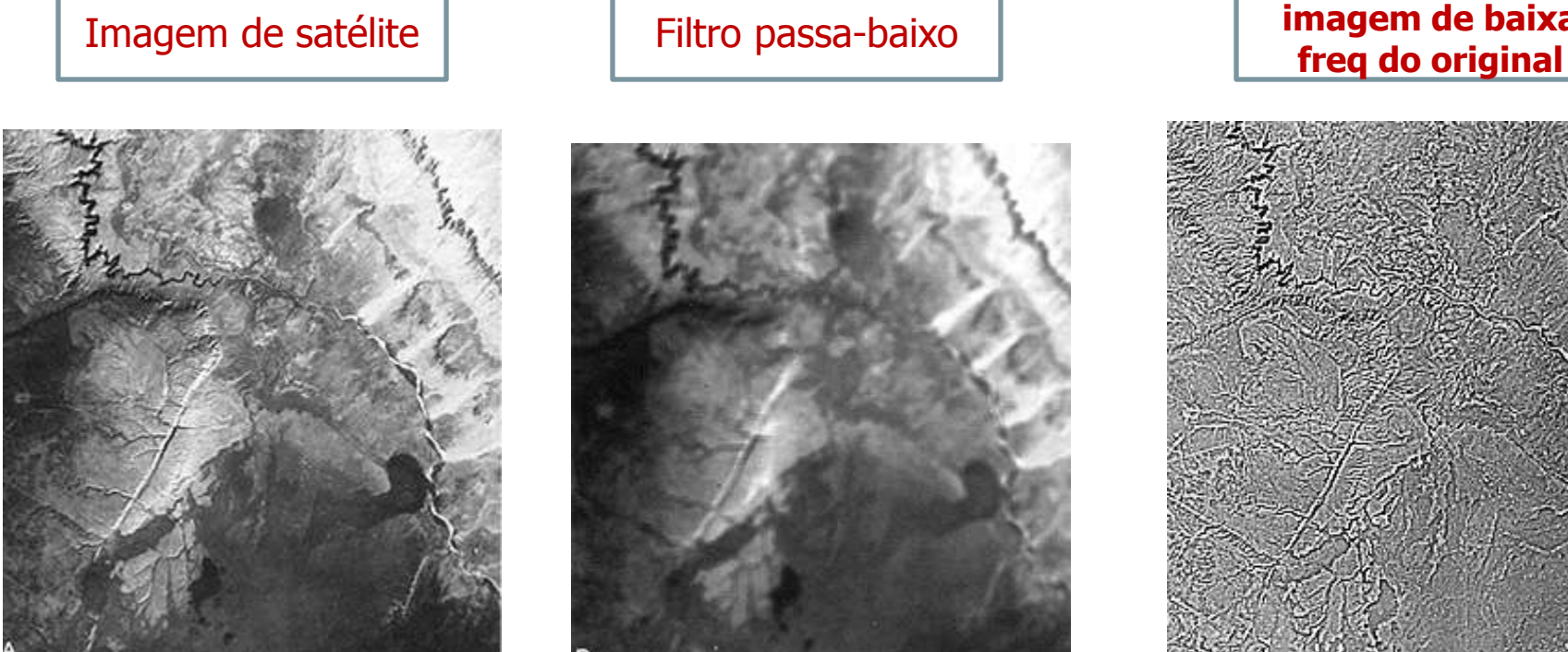

Filtro passa-baixo

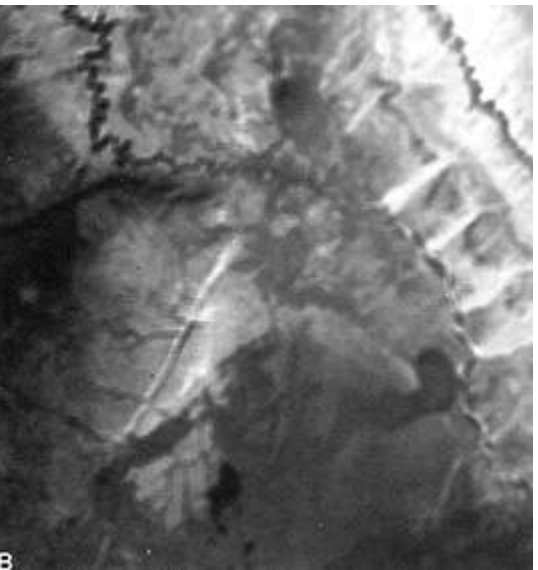

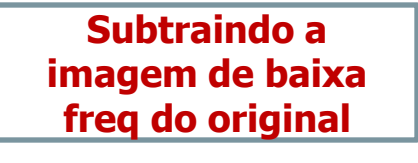

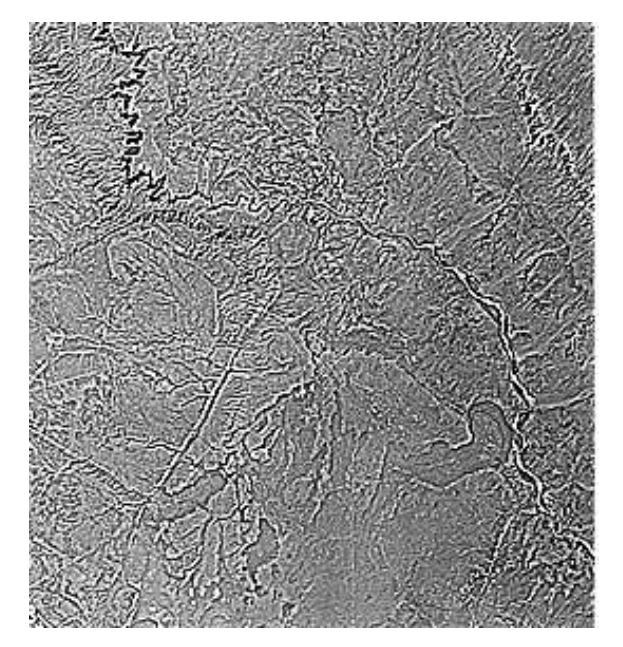

## Tratamento de Imagem

Transformada de Fourier calculada pelo ImageJ

#### • Exemplo 2:

Imagem original: microscópio, bactérias

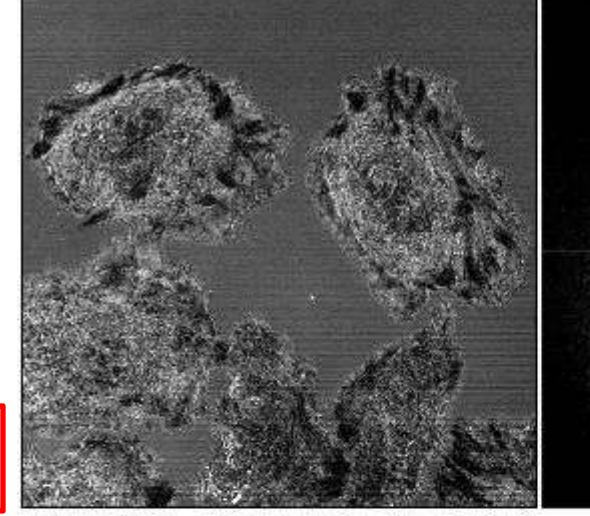

The original image. Reflectance mode of the confocal using the 458 nm line of an Ar laser. Note the horizontal lines.

The power spectrum calculated by ImageJ,

contrast enhanced to show the bright spots that represent the X axis fluctuation.

A transformada inversa depois do filtro

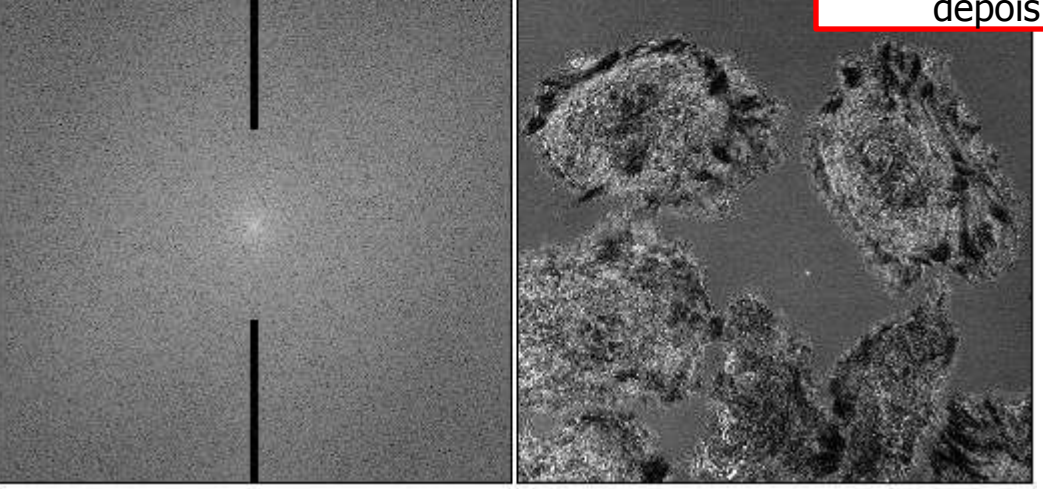

Filtro aplicado na transformada

> The power spectrum with masks drawn on it.

The inverse transform applying the masks.

### Tratamento de Imagem

#### • Exemplo 3:

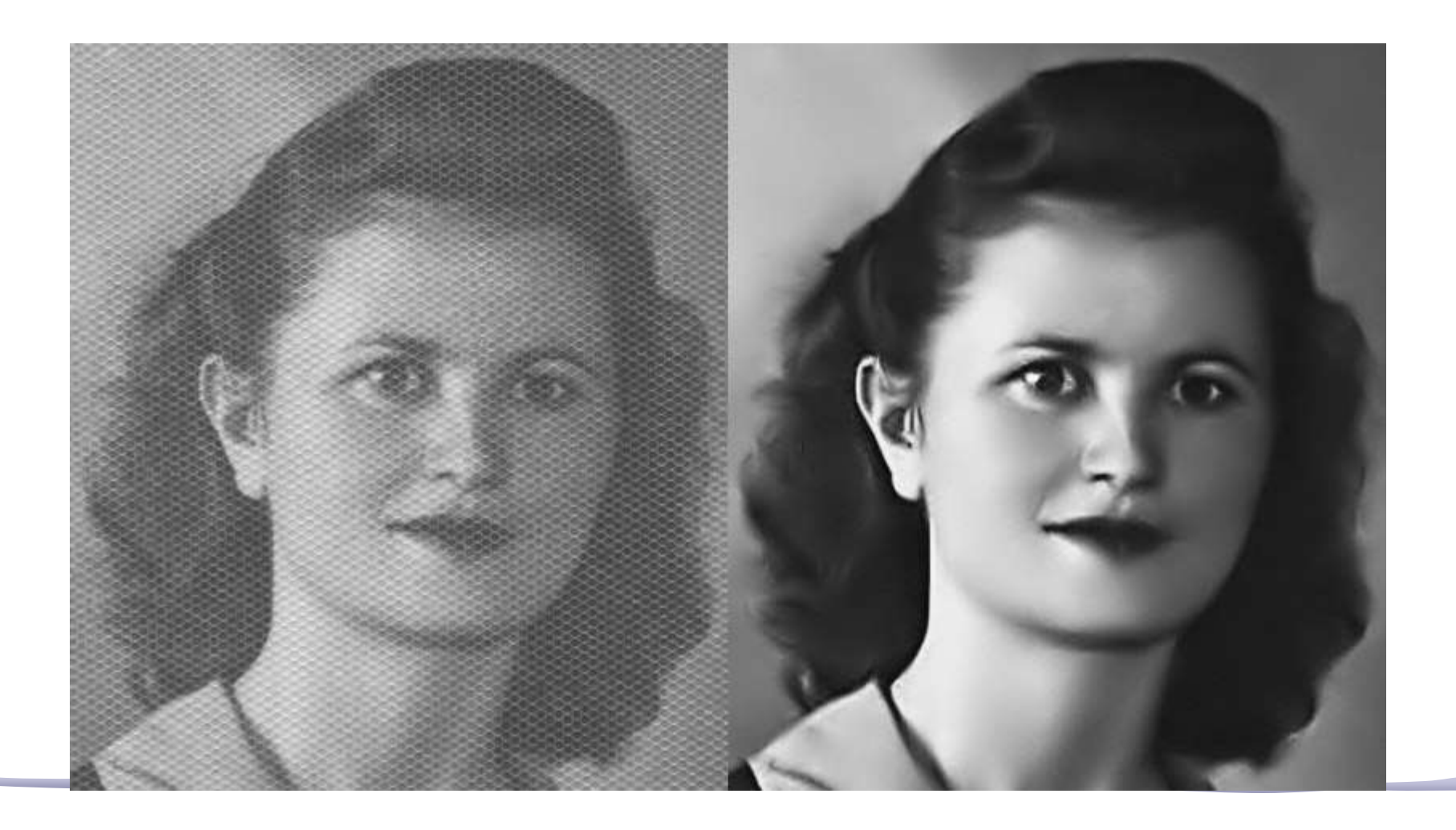

## Classificação de Nuvens

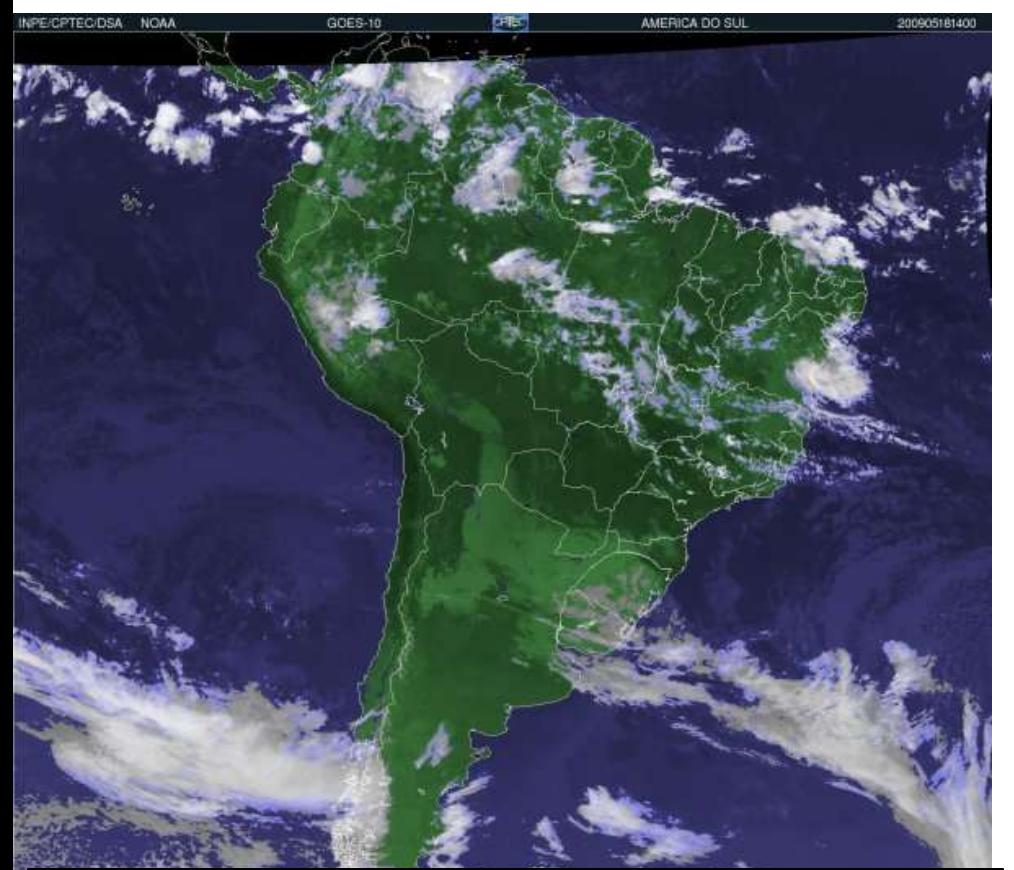

"O GOES é um dispositivo de 5 canais espectrais sendo um Visível (0,55-0,75 µm), três canais Infravermelhos (3,8-4,0 µm, 10,2-11,2 µm, 11,5- 12,5 µm) e o canal de Vapor d'Água (6,5-7,0 µm). No canal Visível, a resolução é 1 km. Nos canais Infravermelhos, a resolução é de 4km. No canal Vapor d'água, a resolução é de 8 km."

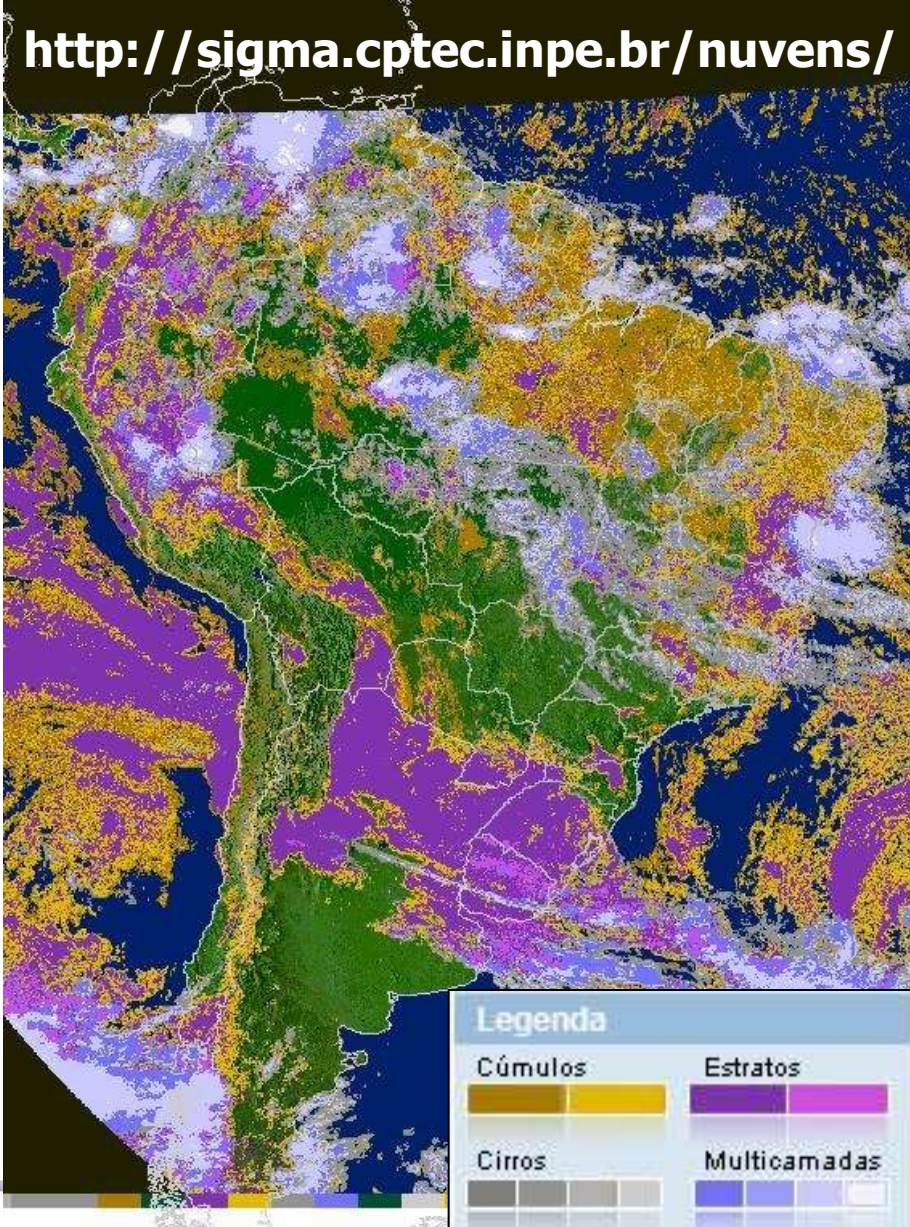

## Tratamento de imagem

### • Hoje:

- o tratamento de imagem se faz por intermédio de software
- o há inúmeros programas, alguns vêm em chips, de modo a não serem copiados
- Neste laboratório vamos utilizar o software **ImageJ** que é bastante amigável e versátil e de utilização livre.
	- o Baixem para seus computadores

#### **http://rsbweb.nih.gov/ij/**

# Reconhecendo Padrões

- Vamos usar o ImageJ para consolidar os conhecimentos sobre difração e transformada de Fourier.
- Isto será feito através de vários exercícios em sala, no lab e em casa com o ImageJ o Elementos simples (orifícios, fendas, ...)
	- o Reproduzindo os resultados do comp. ótico.
- Aplicações com imagens de pesquisa reais: o Hemácias, nano-wires, etc...

# Usando o ImageJ

- No site do ImageJ há vários tutoriais e exemplos.
	- o É a maneira mais fácil de aprender a usar o programa!

Vejam principalmente aqueles sobre FFT

É possível exportar uma imagem como texto, para abrir no origin, por exemplo: File -> SaveAs -> Text Image

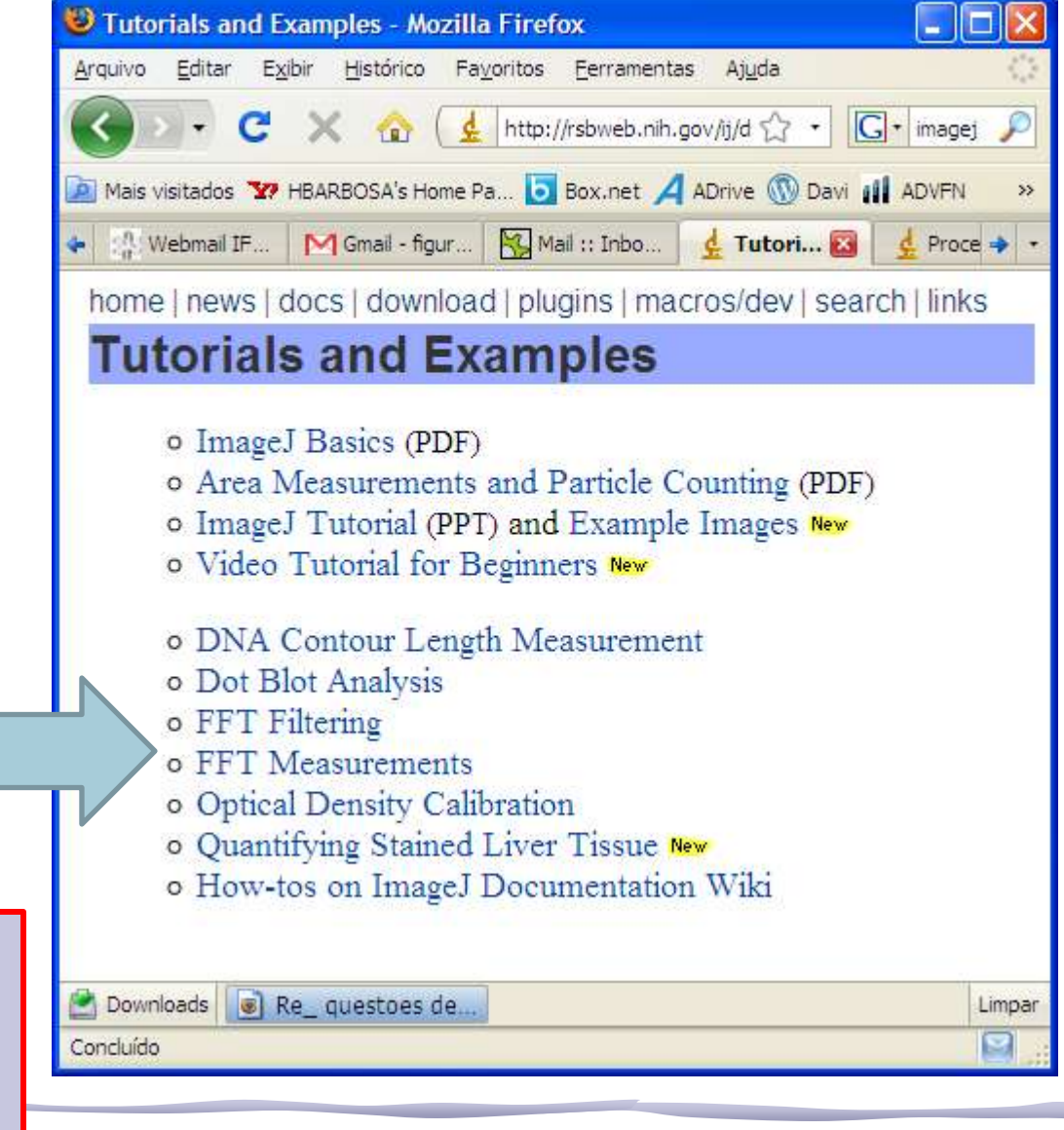

## Usando o ImageJ: exemplo

#### Vamos fazer a transformada de uma linha (i.e. a difração por uma fenda).

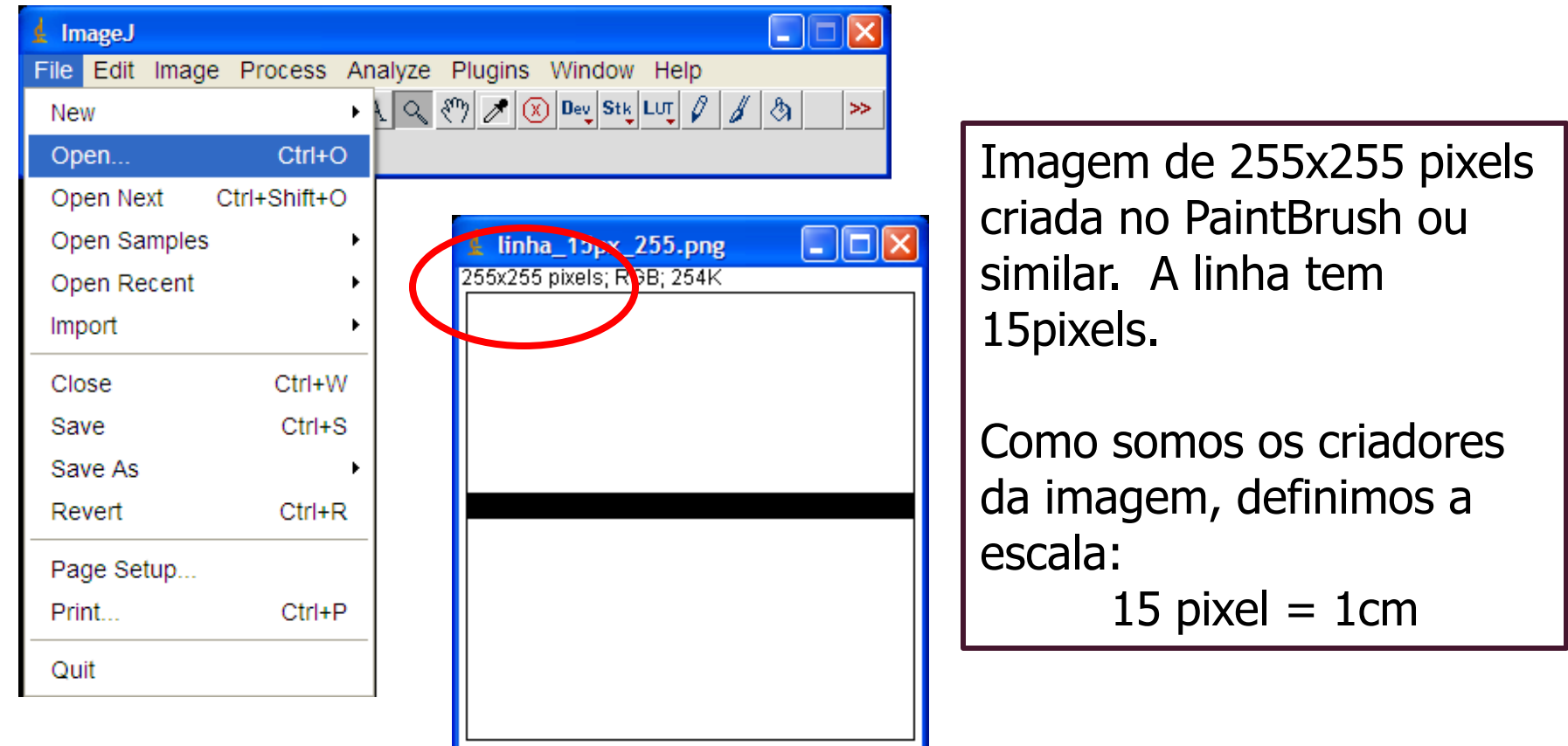

## Uando o ImageJ: "Set Scale"

 $\Rightarrow$ 

I – II

ै।

 $\mathscr{J}$ 

Help

।  $|\mathcal{O}|$ 

Analyze Plugins Window  $Ctrl+M$ Measure Analyze Particles... Summarize Distribution... Label **Clear Results** Set Measurements... Set Scale... Calibrate...  $Ctrl+H$ Histogram Plot Profile  $Ctrl+K$ Surface Plot... Gels Þ. Tools r

Process

Antes de processar a imagem, precisamos informar qual a escala utilizada.

Neste caso colocamos que 15 pixels valem 1 unidade de distância, e que a unidade é cm.

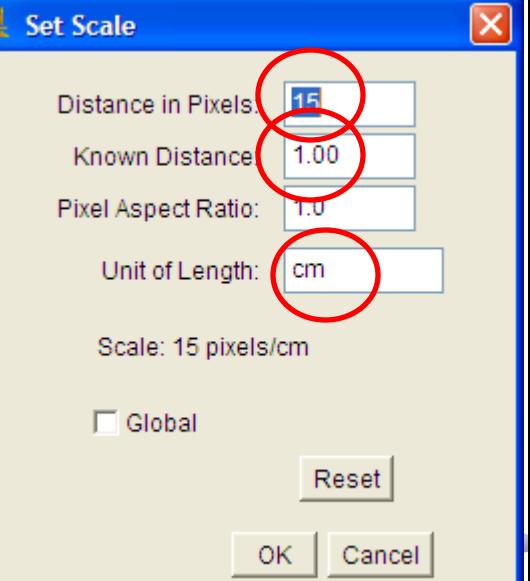

# Usando o ImageJ: "A transformada"

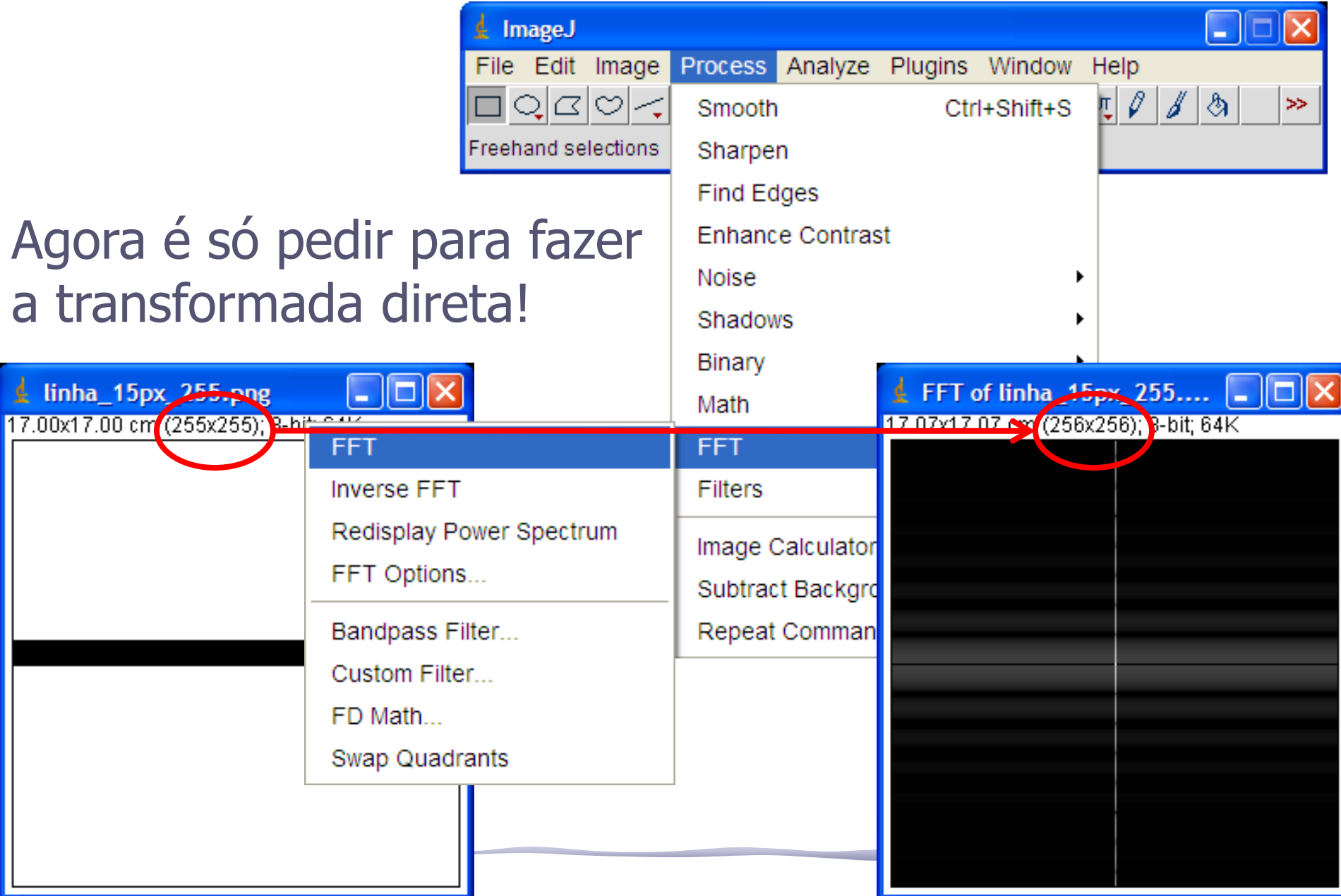

# Usando o ImageJ: Cursor

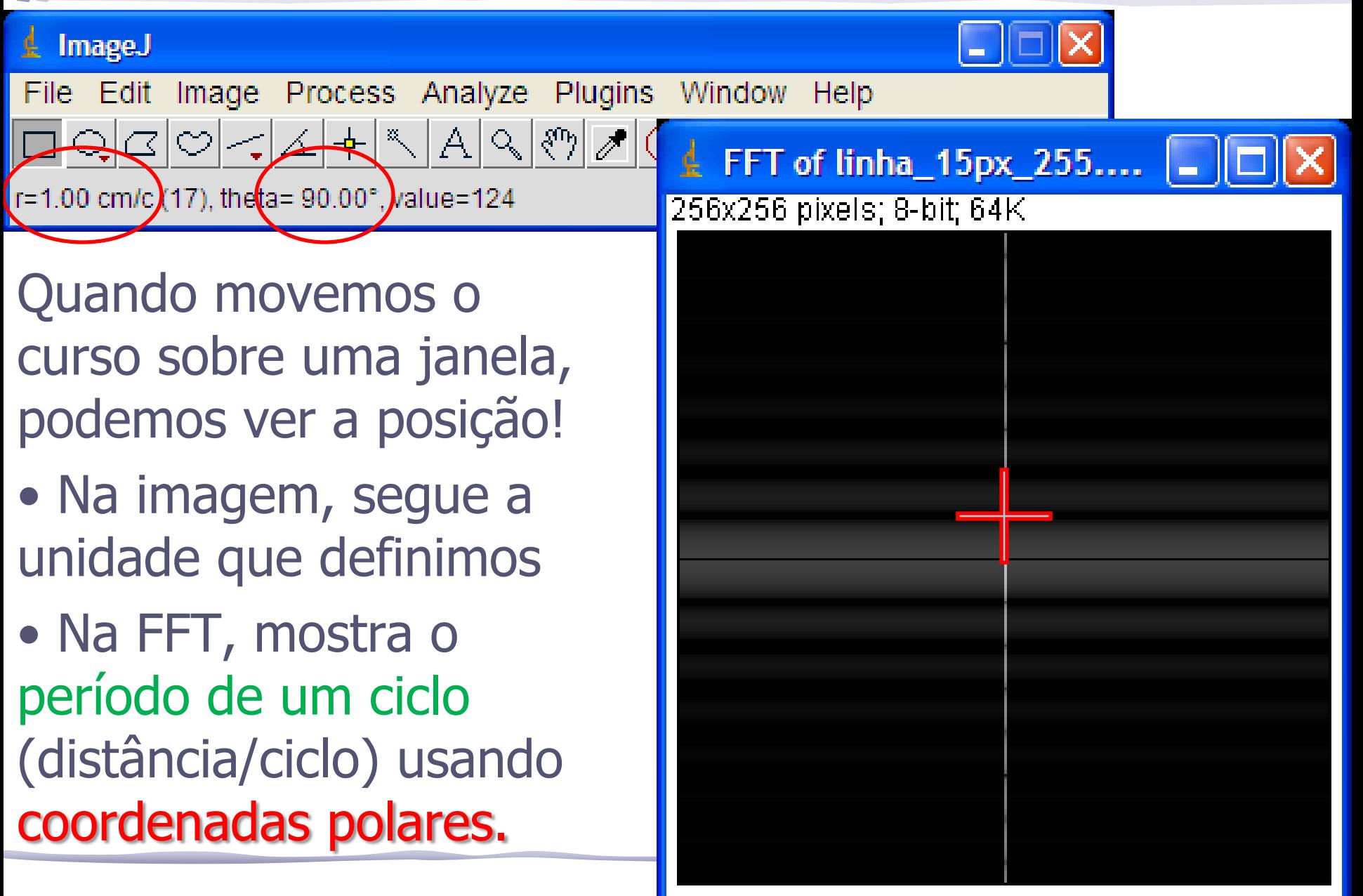

## Usando o ImageJ

### • Gráfico ao longo de uma linha....

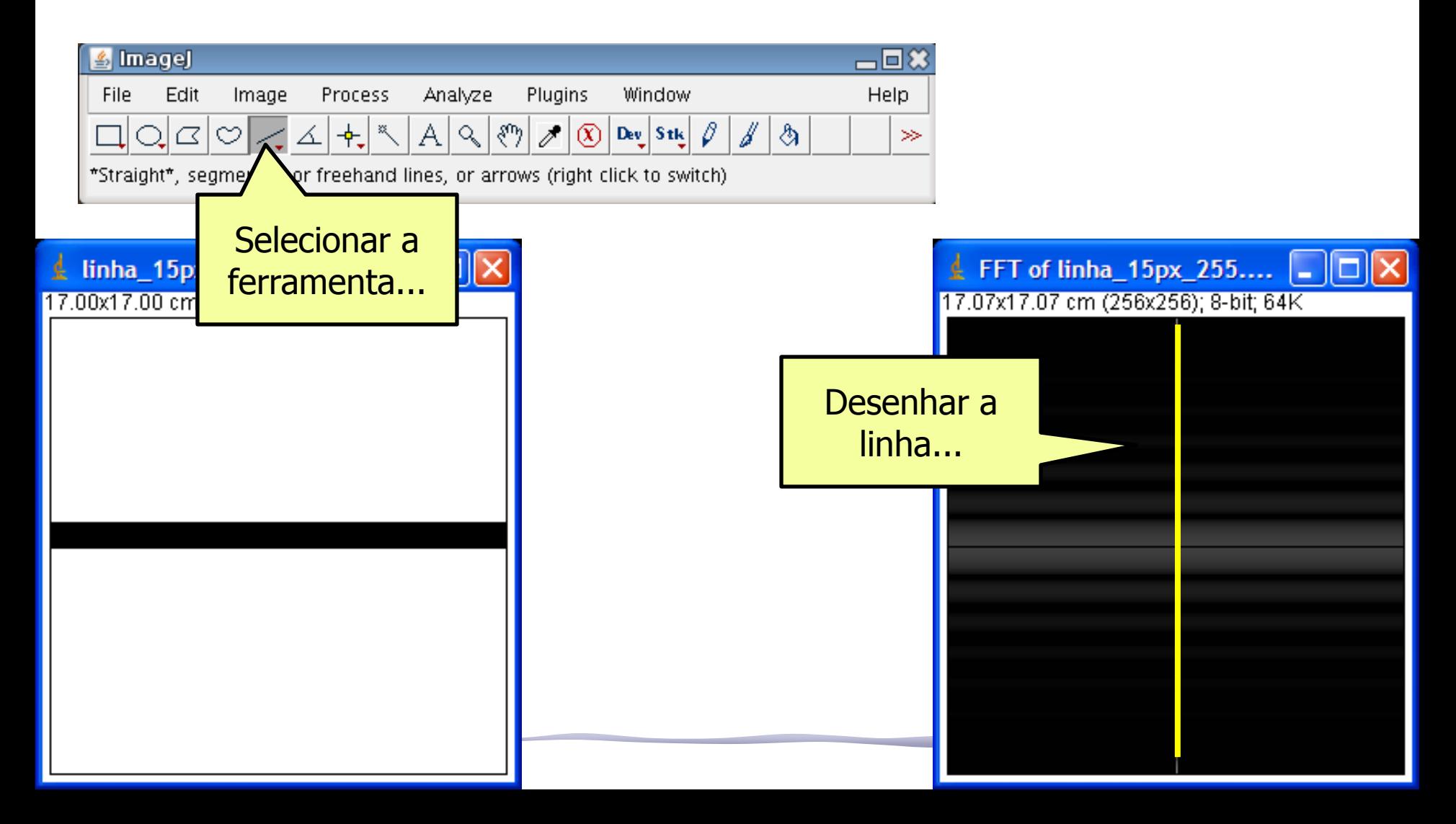

## Usando o ImageJ

### • Gráfico ao longo de uma linha....

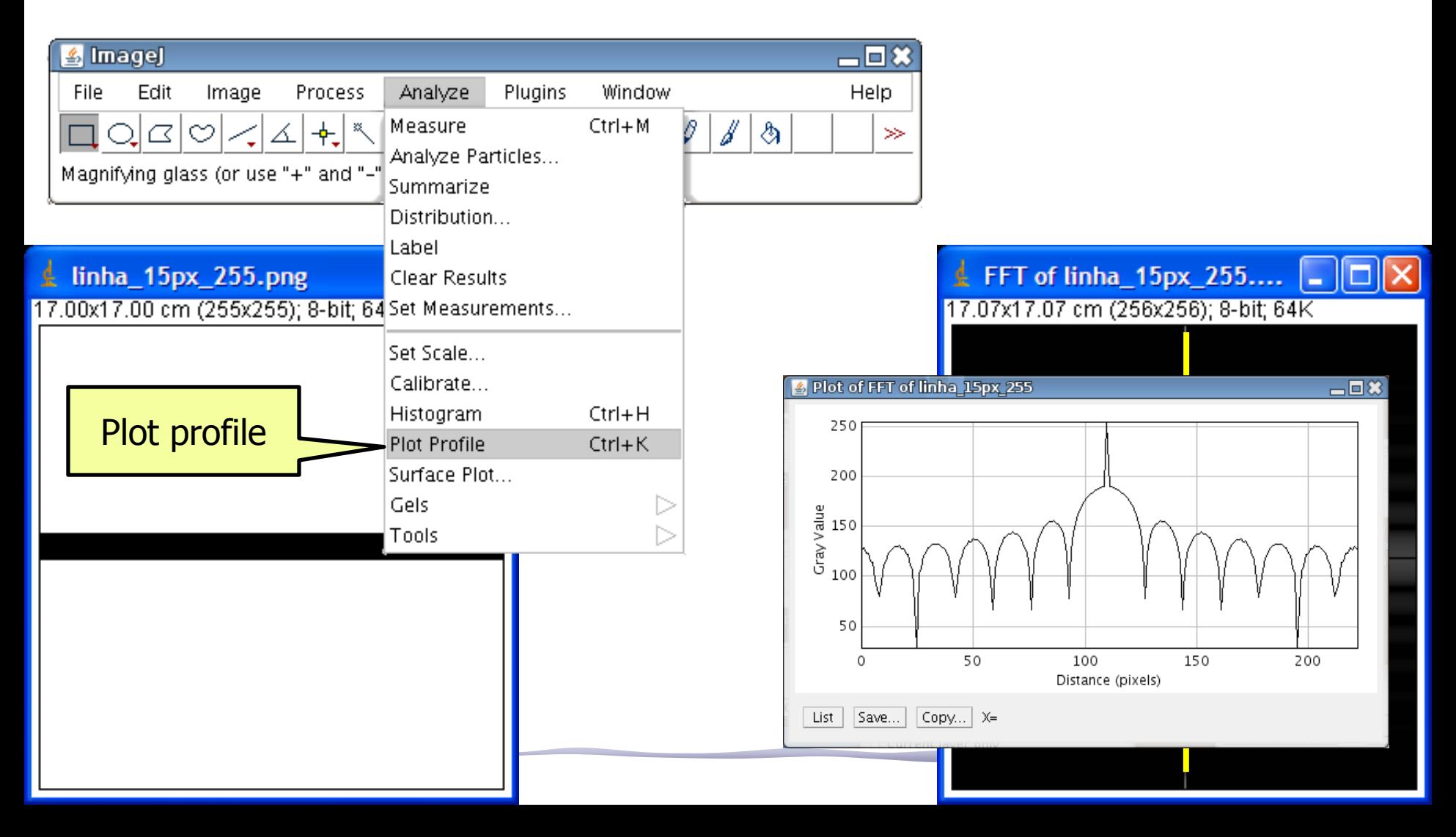

## Transformada discreta

• Porque a TF tem uma "sombra" da direção da fenda ?!?

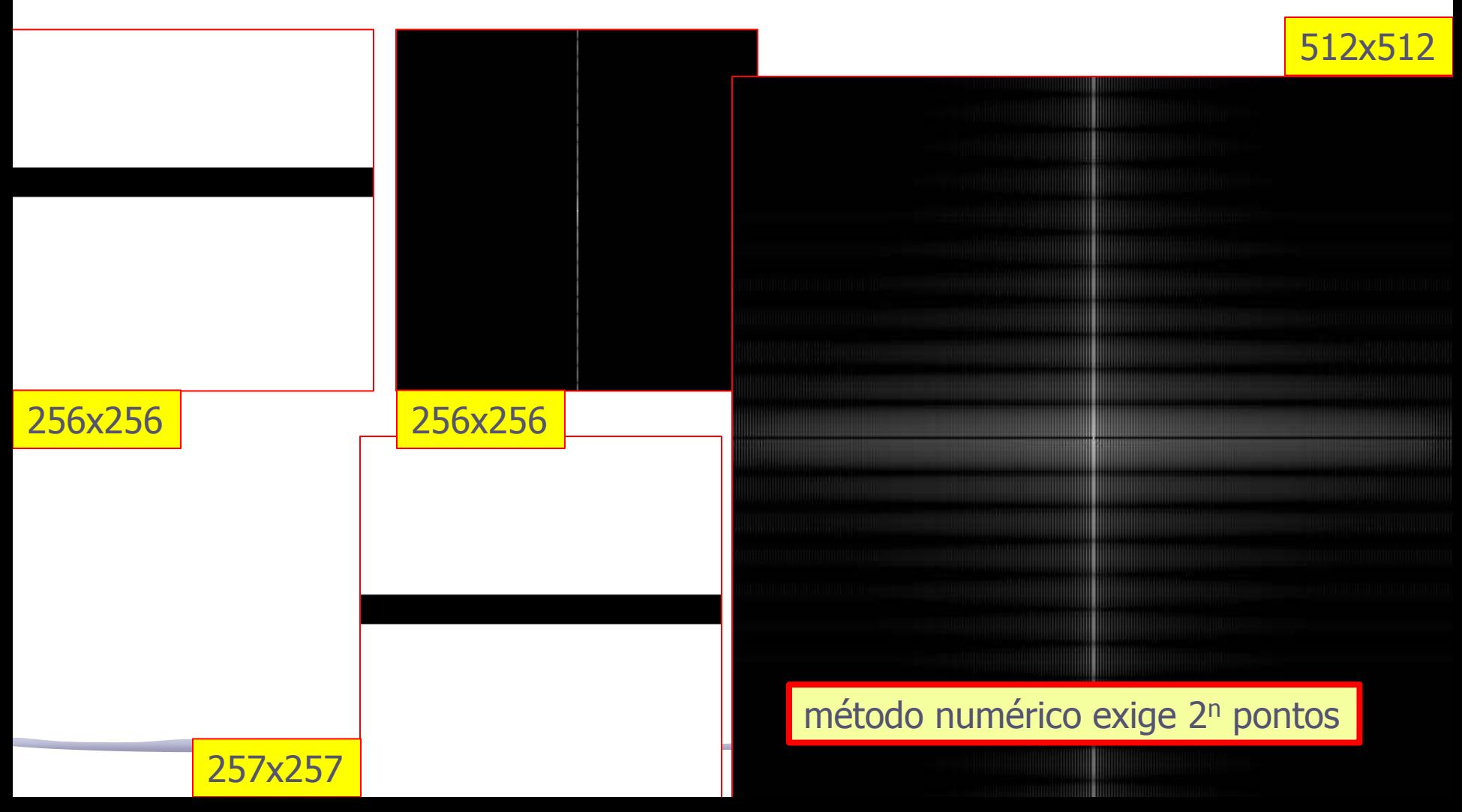

### Preenchendo o intervalo 258->512 com branco e fazendo a FFT temos:

É quase isso. Ainda há uma pequena diferença em ky=0... teríamos analisar o algoritmo da FFT do ImageJ para entender

exatamente...

# Transformada de orifício circular

• Aqui também temos problemas devido ao método numérico: apenas alguns mínimos estão bem definidos!

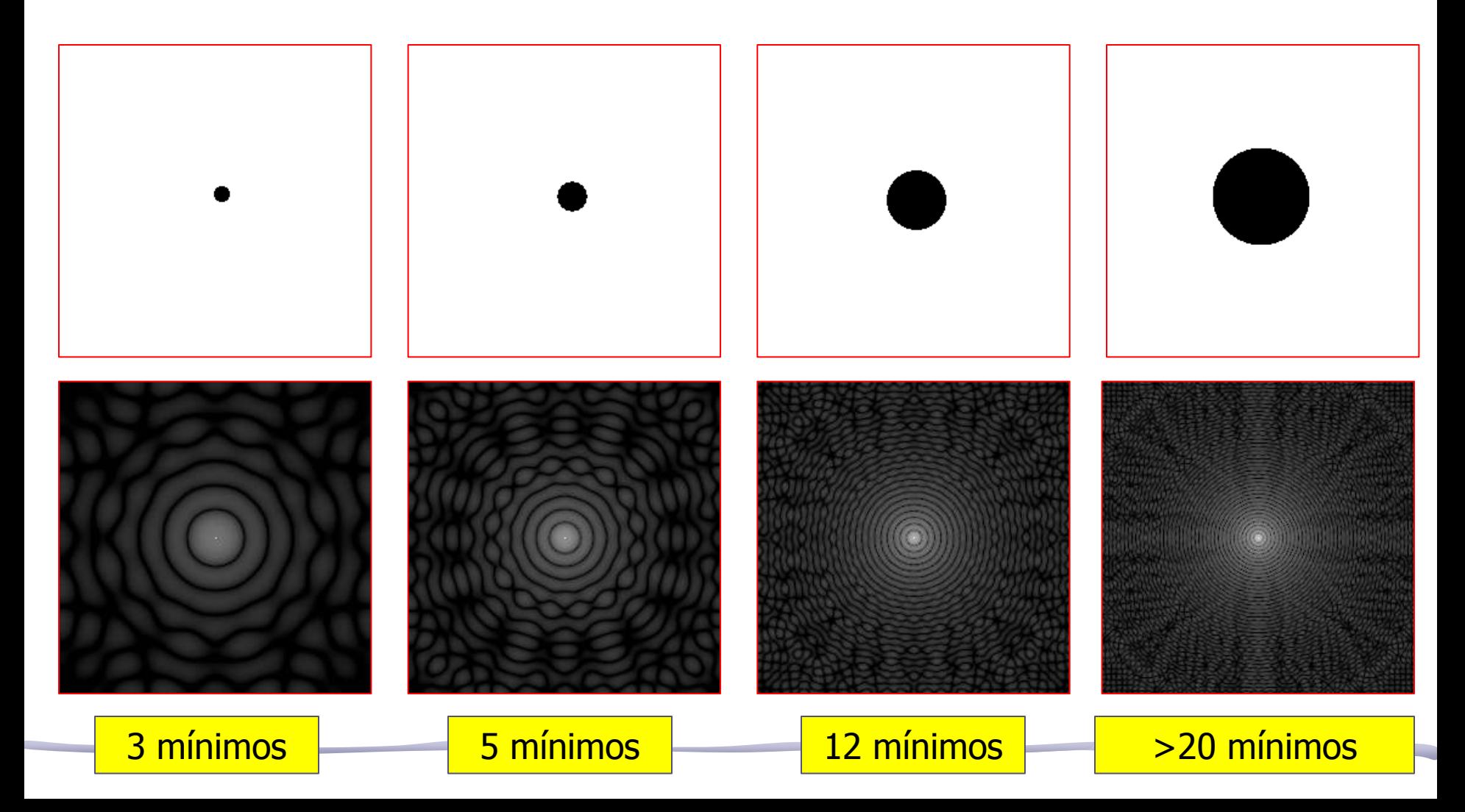

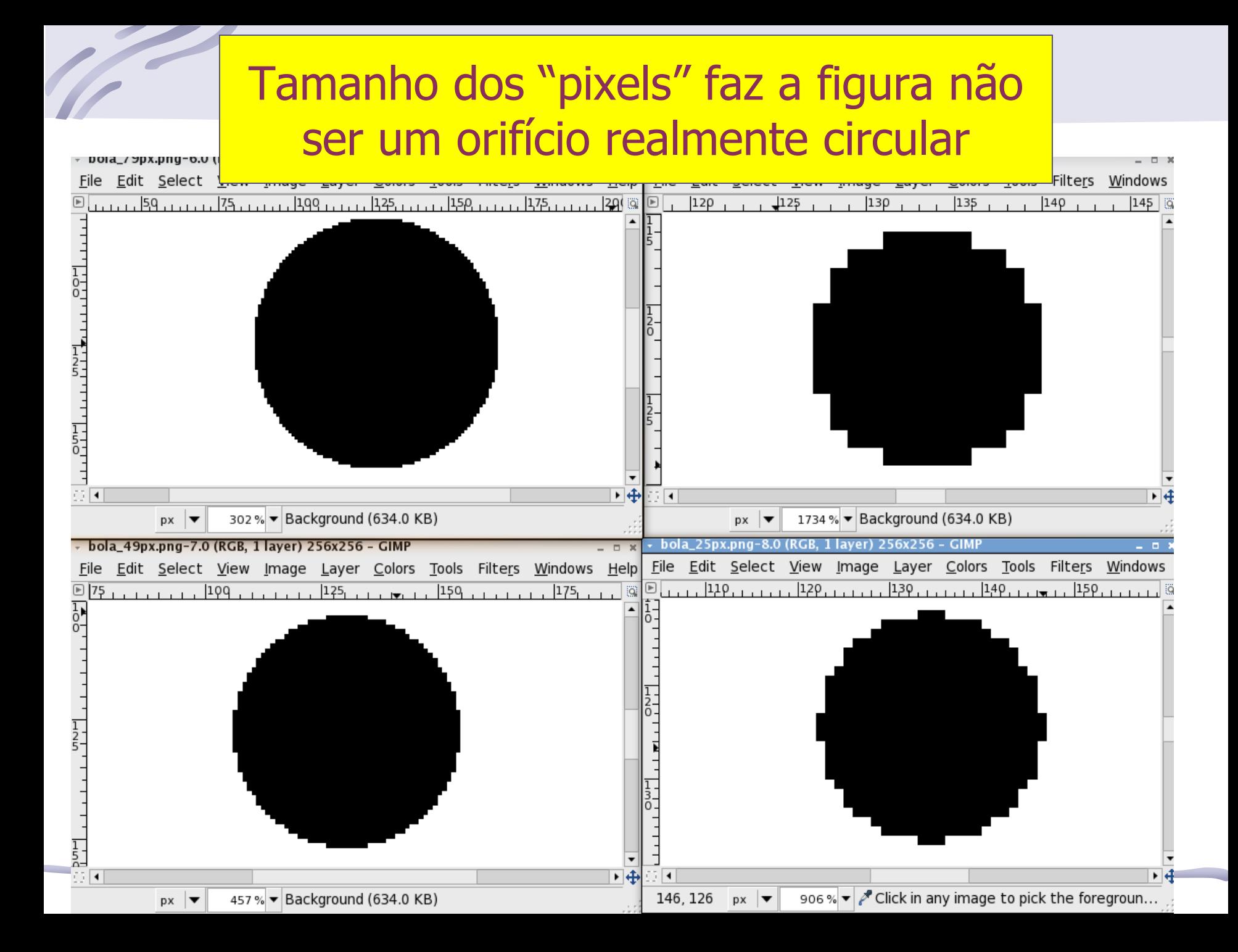

- Com o **ImageJ** encontre a transformada de Fourier da bolinha abaixo.
- Compare com a figura de difração de um orifício circular, que fotografou numa aula anterior.
- Através da transformada de Fourier encontre o diâmetro da bolinha e compare com o diâmetro da figura (em pixels).

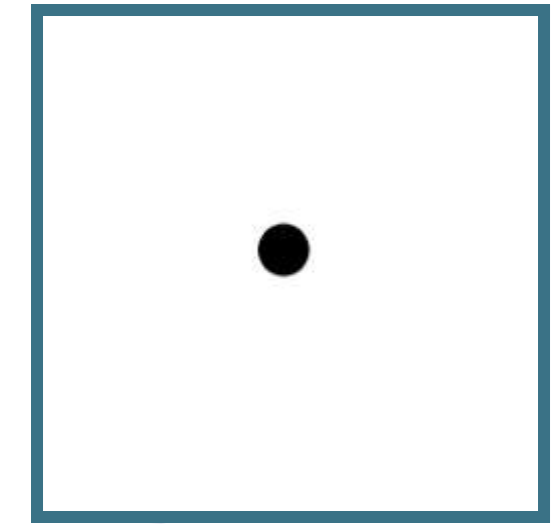

- Encontre a transformada de Fourier dos vários conjuntos de bolinhas.
	- o Nesse conjunto de figuras está variando o diâmetro (**d**) das bolinhas e a distância (**a**) entre elas.
	- o Identifique essas dimensões nas respectivas transformadas de Fourier.
	- o Calcule os valores de **a** e **d**, através das transformadas, de todas as figuras e compare com os medidos diretamente nas figuras (unidades arbitrárias).

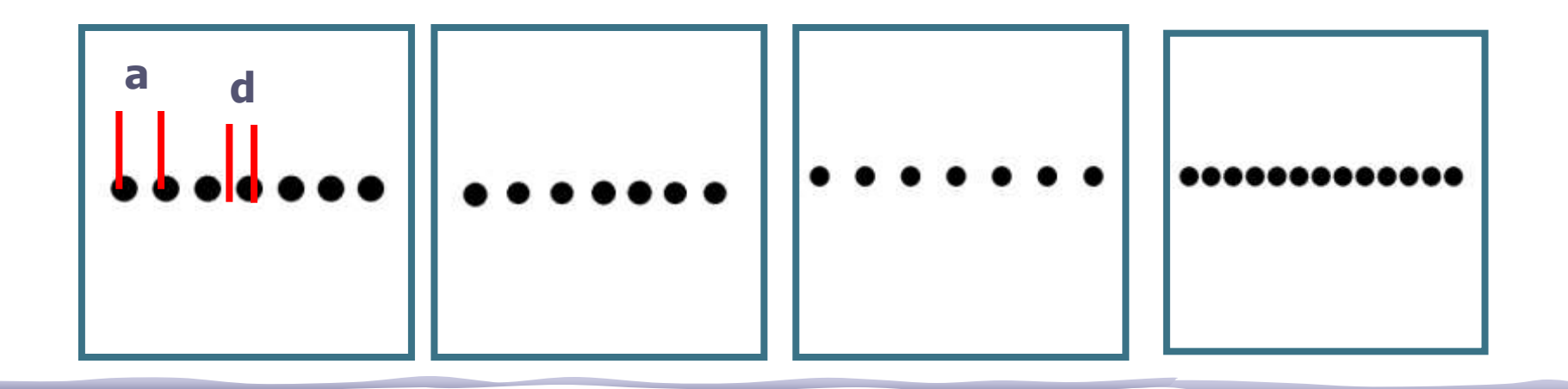

- Obtenha a transformada de Fourier da figura abaixo.
	- o Estabeleça uma relação dos padrões da transformada com os padrões da figura.
	- o Calcule o espaçamento horizontal (a) entre as bolinhas.
	- o Calcule o espaçamento diagonal (c) entre as bolinhas.

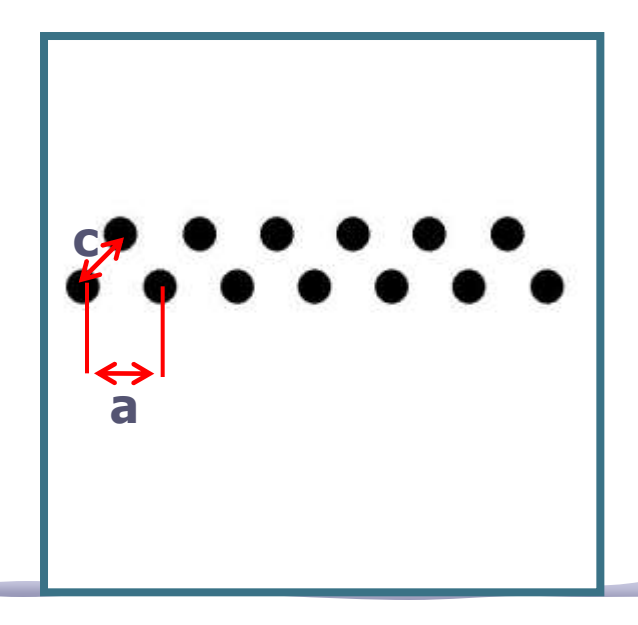

- Fotografe a grade escura usada no computador ótico e calcule a transformada de Fourier da grade. A seguir:
	- o Reproduza os filtros utilizados na bancada para retirar as linhas verticais e horizontais
	- o Retire a freqüência espacial zero o Retire as freqüências espaciais altas
- Compare com os resultados obtidos na bancada. No caso do filtro na freqüência espacial zero discuta o resultado obtido.

- Obtenha a transformada de Fourier da foto abaixo.
- Coloque um filtros capaz de remover a grade com perda mínima de definição na imagem.

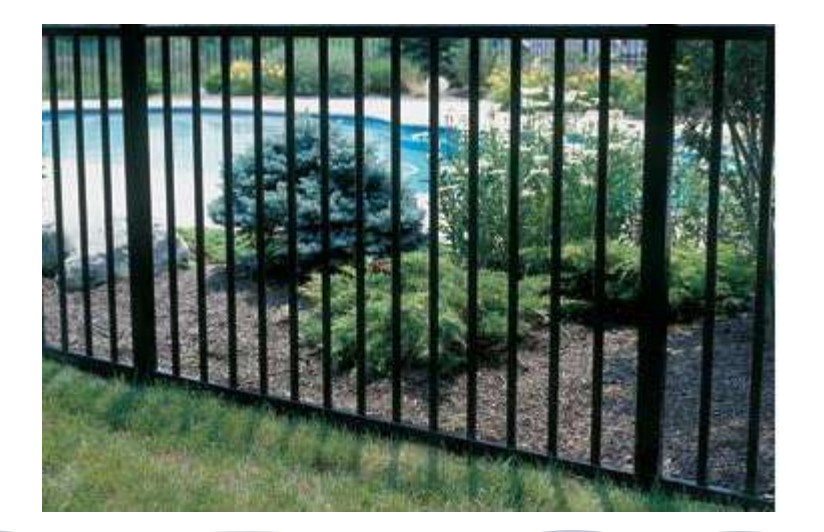

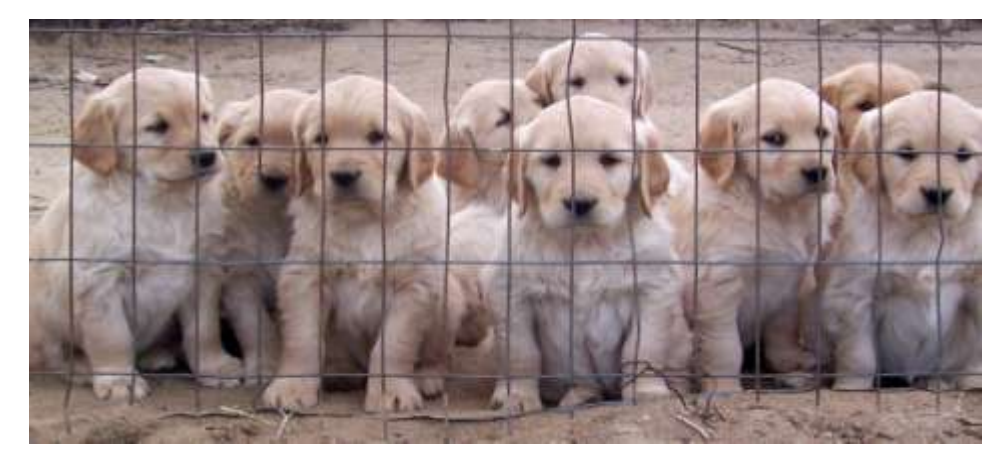

- Obtenha a transformada de Fourier da capa de CD ao lado.
- Coloque um filtro capaz de fazer aparecer, com boa definição, a imagem subjacente.

- Obtenha a transformada de Fourier da foto abaixo.
- Coloque um filtro capaz de fazer aparecer, com boa definição, a imagem subjacente.

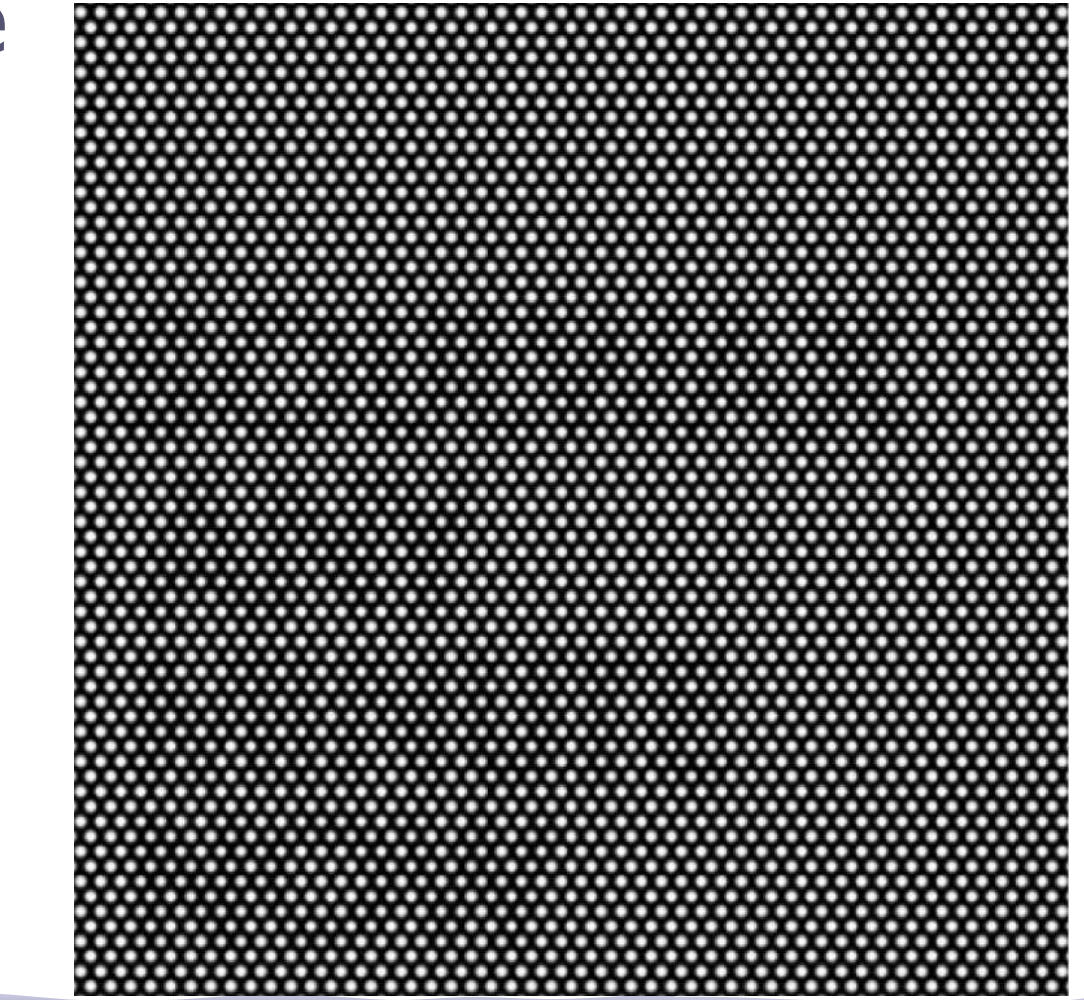

- A imagem da Lua chega à Terra por partes e é recomposta.
- É preciso encontrar filtro adequado para eliminar as listas horizontais com perda de definição mínima.

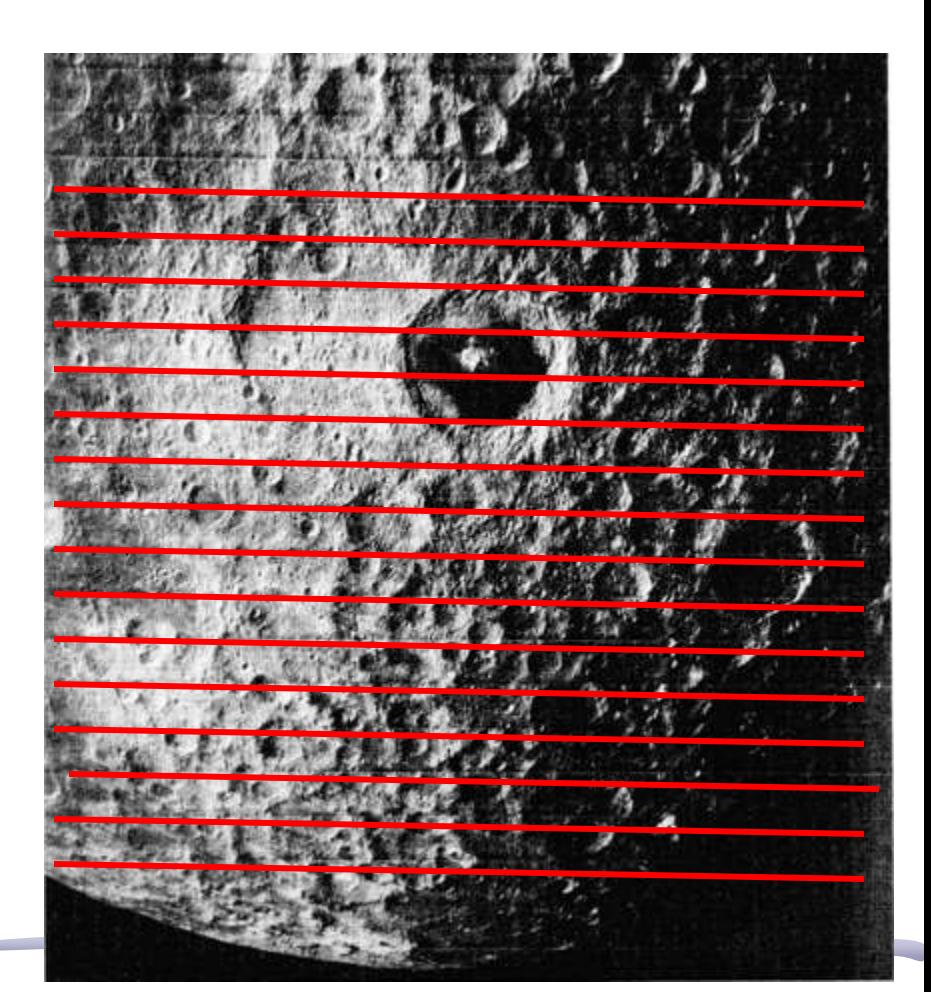

Quantificando estruturas por meio da Transformada de Fourier ESCOLHA APENAS 1 DAS IMAGENS A SEGUIR!

- Tamanho de hemácias do sangue humano
- Usando a imagem ao lado, faça as seguintes atividades
	- Obtenha a TF desta imagem.
	- A partir das estruturas da T.F. Determine:
		- O tamanho médio das hemácias do sangue.

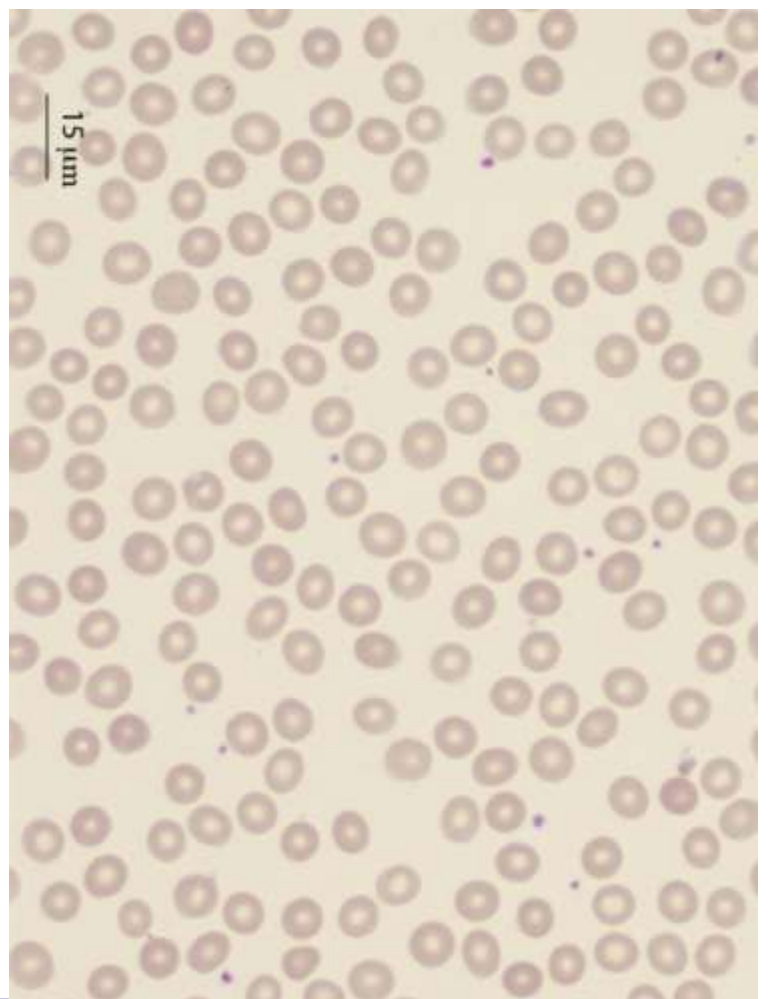

# Para entregar: Aplicações

Quantificando estruturas por meio da Transformada de Fourier

- Largura de nano-tubos de GaS
- Usando a imagem ao lado, faça as seguintes atividades
	- Obtenha a TF desta imagem.
	- A partir das estruturas da T.F. Determine:
		- A largura média dos nanotubos

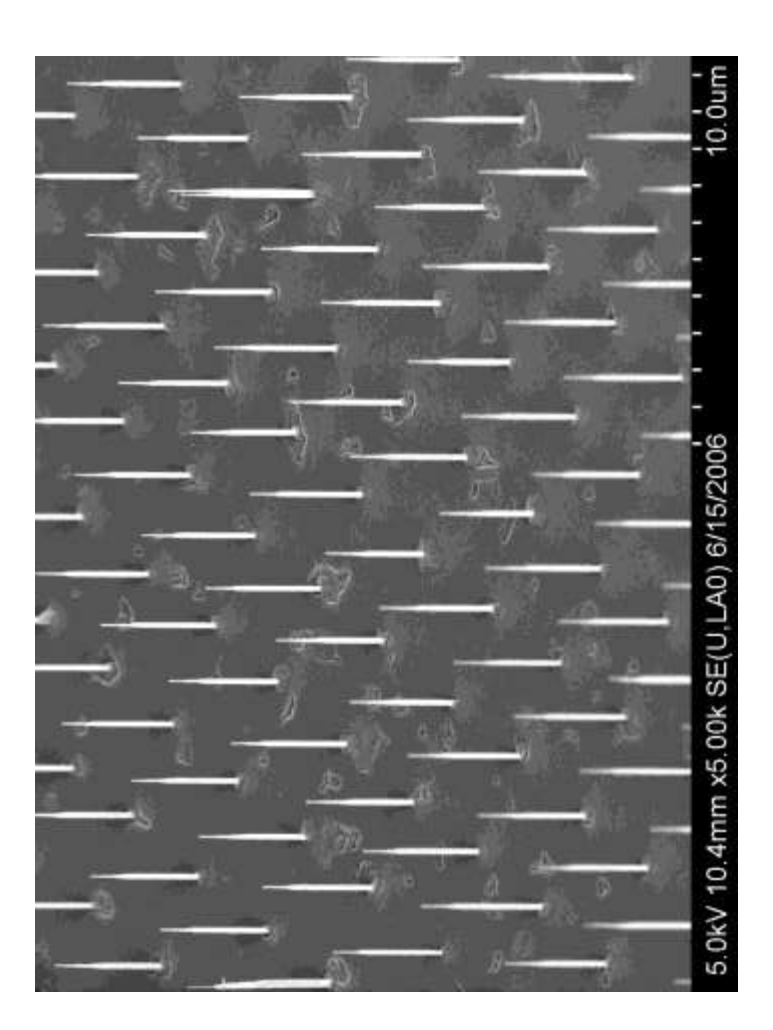

# Para entregar: Aplicações

Quantificando estruturas por meio da Transformada de Fourier

- Separação de nano-tubos
- Usando a imagem ao lado, faça as seguintes atividades
	- Obtenha a TF desta imagem.
	- A partir das estruturas da T.F. Determine:
		- As distâncias médias A e B

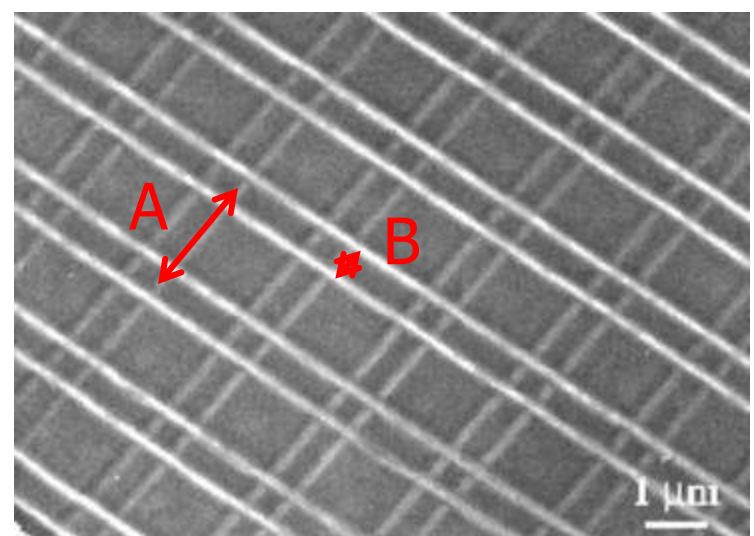

# Como apresentar os resultados?

- Para cada atividade, apresente:
	- Foto inicial
	- Transformada de Fourier da foto inicial
	- No caso de filtragem de imagens
		- Transformada de Fourier filtrada, caso estejamos filtrando imagens
		- Transformada inversa de Fourier
	- No caso da obtenção de dimensões
		- Indicar os pontos que foram utilizados para determiná-las e como foi feita a análise (critérios de incertezas, por exemplo)
	- Comente os resultados